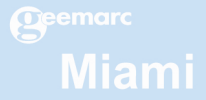

# **Notice d'utilisation**

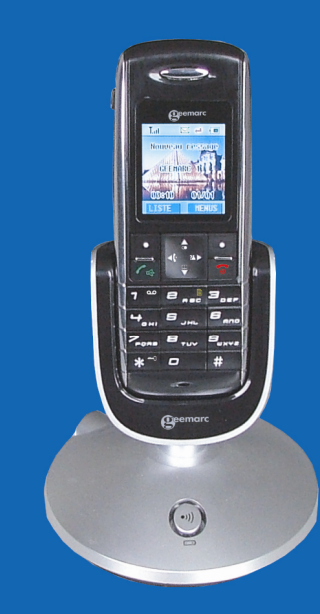

## **Table des matières**

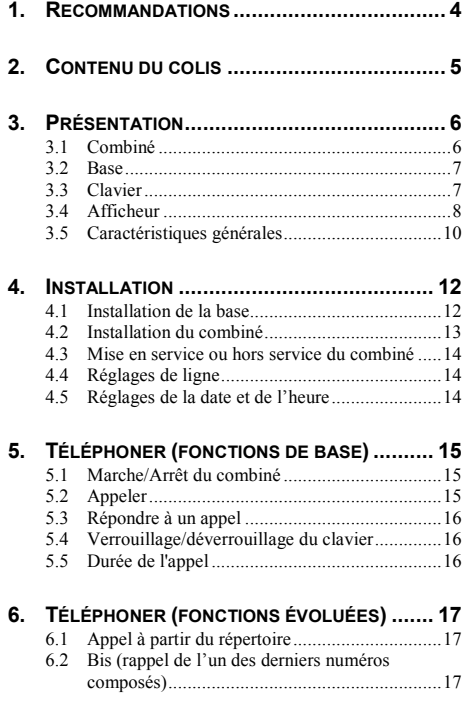

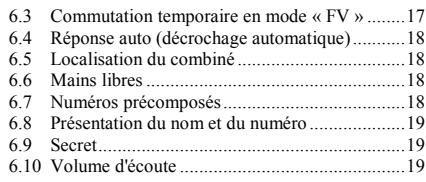

#### **7. SMS, TÉLÉCOPIES, E-MAILS ...................... 20**

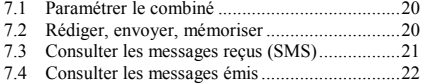

#### **8. LES FONCTIONS DES MENUS ...................... 23**

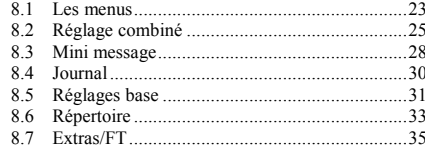

#### **9. MULTI-COMBINÉS...................................... 38**  $\frac{1}{2}$

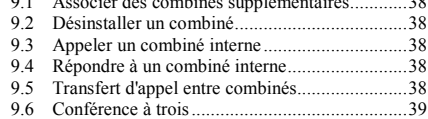

### *Table des matières*

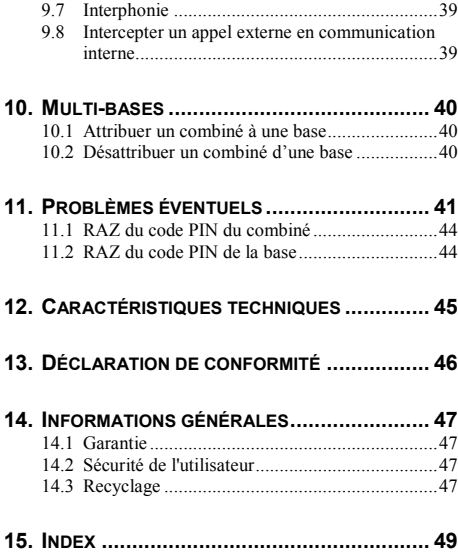

## **1. Recommandations**

Cet équipement téléphonique sans fil DECT a été conçu pour fonctionner en toute sécurité durant de nombreuses années. Toutefois, comme tout équipement électrique, certaines précautions basiques doivent être prises pour éviter tout accident à l'utilisateur ou dommage à l'équipement.

- $\blacksquare$  Lisez les instructions suivantes avec attention. Conservez ce manuel en lieu sûr pour une utilisation ultérieure.
- **EXECUTE:** Lisez et conformez-vous aux différentes étiquettes d'avertissement ou d'instructions présentes sur le matériel.
- A Vérifiez que vous utilisez uniquement le transformateur d'alimentation fourni et que la tension du réseau correspond à la tension indiquée sur le chargeur. En cas de doute, consultez un professionnel.
- **Pour éviter tout choc électrique, n'utilisez pas un** chargeur ayant subit un choc violent ou visiblement endommagé. Contactez un centre de réparation agréé.
- A En utilisation, tenez le combiné fermement pour éviter sa chute.
- $\blacksquare$  N'utilisez pas le combiné en atmosphère explosive.
- $\blacksquare$  N'utilisez pas le combiné à proximité d'eau, de liquide renversé ou sous toute forme similaire. Si vous pensez que du liquide a pénétré dans l'appareil, il faut le débrancher immédiatement, le sécher avec un chiffon doux et contacter votre revendeur.
- $\blacksquare$  Respectez les conditions environnementales d'utilisation. Toutes les parties de cet équipement ont été conçues pour une utilisation exclusive sous abri.

N'exposez pas l'appareil à des températures froides ou chaudes extrêmes. N'exposez pas le combiné à des vibrations excessives ou dans des lieux poussiéreux ou sous la pluie.

- Ne tentez jamais de démonter ou de réparer l'équipement par vous-même, excepté en ce qui concerne la maintenance décrite dans ce manuel. Ceci aurait pour effet d'annuler immédiatement la garantie ; des réparations supplémentaires et coûteuses pourraient être nécessaires. Contactez toujours votre revendeur pour toute assistance.
- **A Manipulez les batteries avec précaution et suivez les** instructions de ce manuel.
- A N'utilisez jamais le combiné avec des batteries non conformes et chargez uniquement avec la base fournie. L'utilisation de pièces non originales peut entraîner des accidents, des chocs électriques ou d'autres risques. Toute opération de maintenance non effectuée par un centre de maintenance agréé entraînera l'annulation de la garantie.
- Utilisez toujours l'équipement avec bon sens. N'effectuez aucune opération si vous n'êtes pas sûr de votre action. En cas de doute, consultez votre revendeur.
- Cet équipement ne peut effectuer d'appels (y compris d'appels d'urgence) en absence de secteur électrique. lorsque les batteries du combiné sont déchargées (ou défectueuses) ou lorsque le clavier est verrouillé.

## **2. Contenu du colis**

Une fois le colis déballé, vérifiez que vous disposez de l'ensemble des éléments présentés ci-dessous. Si l'un des éléments est absent, contactez sans délai votre revendeur.

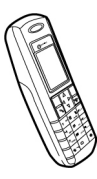

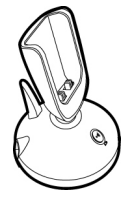

*Combiné téléphonique. Base. Transformateur.* 

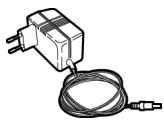

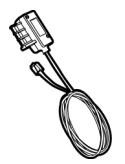

*Câble téléphonique RJ11. Câble téléphonique* 

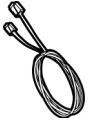

*RJ11-RJ45.* 

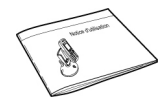

*Manuel d'utilisation.* 

## **3. Présentation**

### **3.1 Combiné**

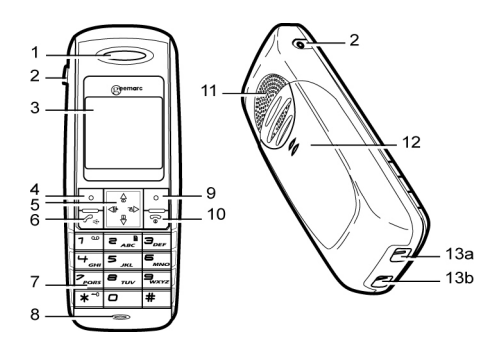

*Les éléments constitutifs du combiné.* 

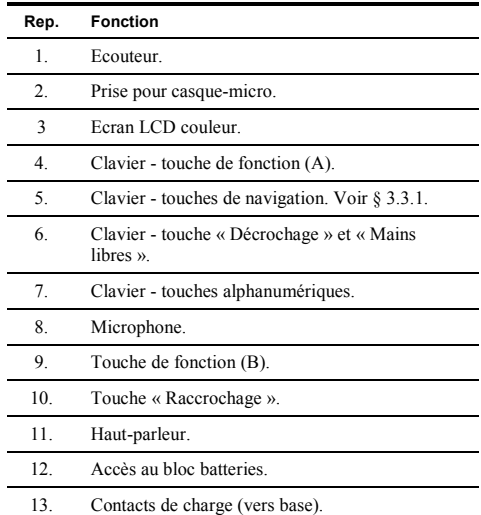

### *Présentation*

Ξ.

 $\overline{a}$ 

### **3.2 Base**

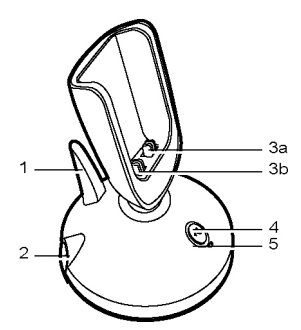

*Les éléments constitutifs de la base.* 

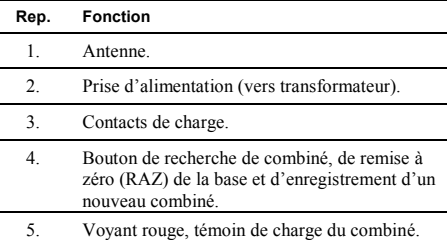

### **3.3 Clavier**

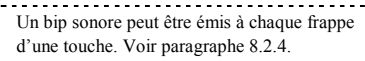

### **3.3.1 Touches fléchées (navigation et accès rapide)**

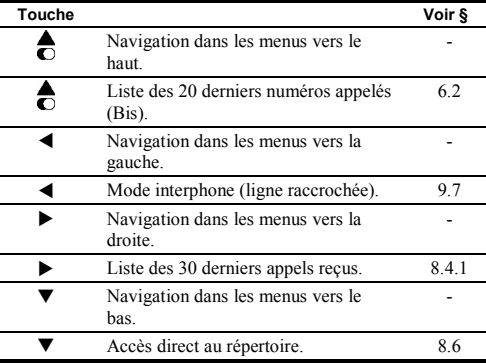

### *Présentation*

#### **3.3.2 Touches alphanumériques**

Ce tableau présente les correspondances alphanumériques et alphabétiques des touches.

### **Touche**

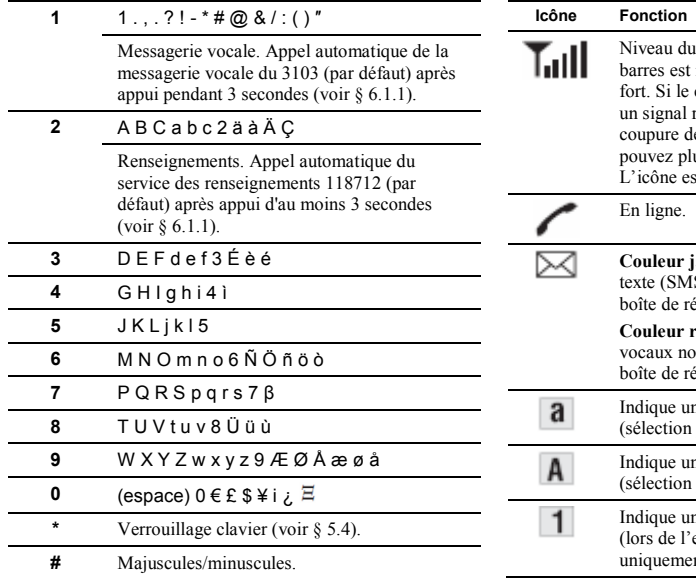

### **3.4 Afficheur**

### **3.4.1 Icônes de l'écran**

L'écran affiche, suivant les fonctions, les icônes suivantes :

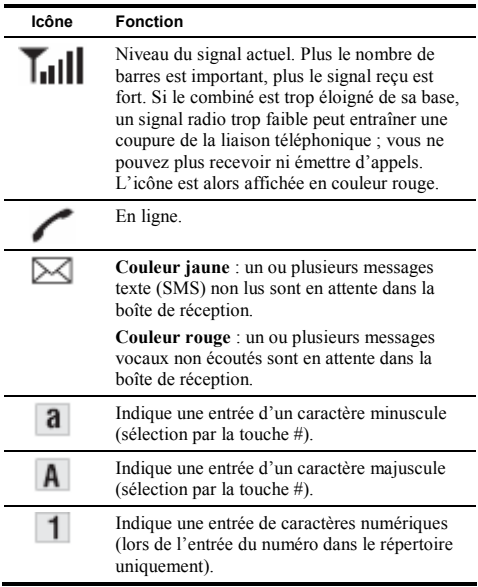

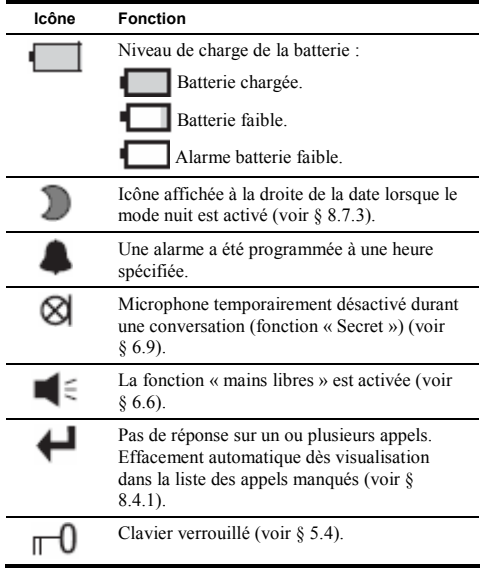

### **3.4.2 Icônes des menus**

L'illustration ci-après visualise l'écran des menus. Se référer au chapitre 8, en page 23.

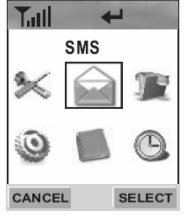

*L'ensemble des menus accessibles.* 

### *Présentation*

Caractéristiques générales

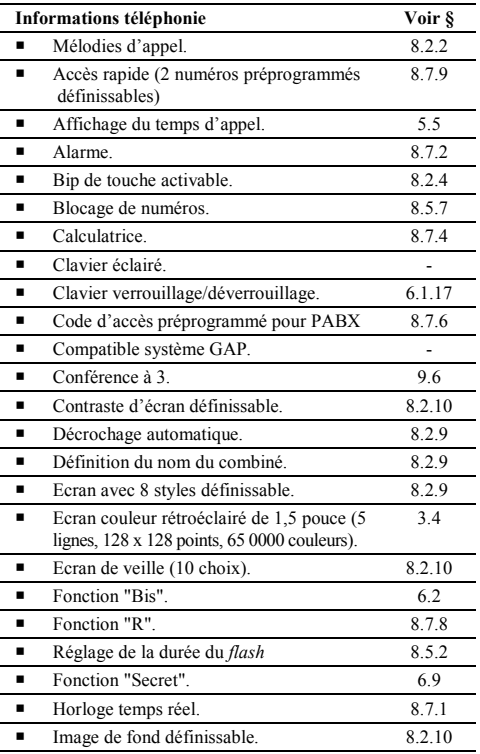

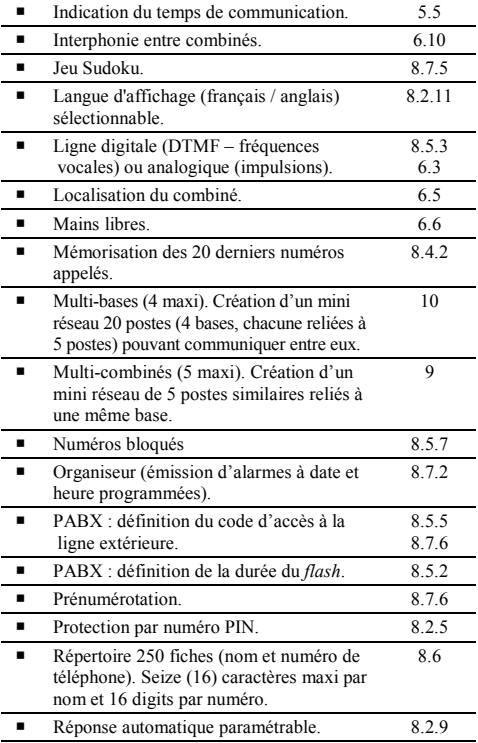

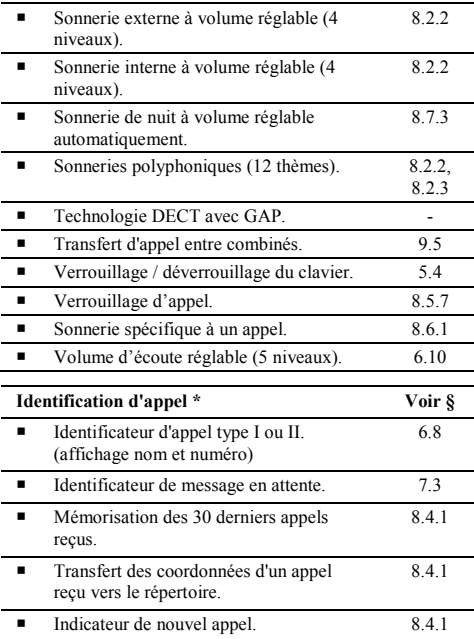

*\* Pour accéder à ces fonctions, il faut avoir souscrit au service "Présentation du numéro" et/ou "Présentation du nom" de votre opérateur. Service accessible par abonnement.* 

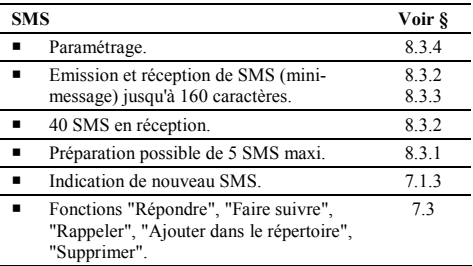

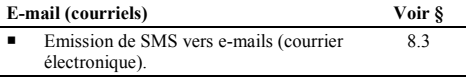

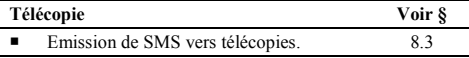

## **4. Installation**

### **4.1 Installation de la base**

#### **4.1.1 Choix de l'emplacement**

Afin de pouvoir recevoir et émettre des communications sur le réseau téléphoniques, la qualité de liaison entre la base et le ou les combinés doit être optimale. Pour ce faire, la base sera tenue éloignée de toute source produisant des émissions électromagnétiques (tube fluorescent, lampe halogène, four à micro-ondes etc.). L'équipement sera également éloigné de toute source de chaleur directe (soleil) ou indirecte (radiateur), ainsi que de toute projection d'eau ou de lieu humide.

#### **4.1.2 Raccordements**

Procéder comme suit :

- 1. Raccordez la fiche téléphonique (rep. C) au connecteur (rep. D) situé sous la base (rep. A).
- 2. Raccordez le câble téléphonique (rep. B) à la prise téléphonique murale.
- 3. Raccordez la fiche d'alimentation électrique (rep. E) en provenance du bloc secteur au connecteur (rep. F) de la base (rep. A).
- 4. Branchez le bloc secteur sur la prise secteur.

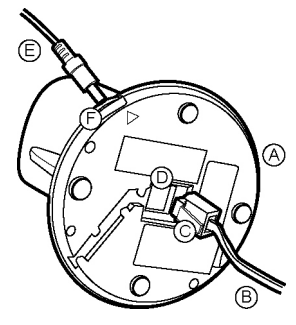

*Vue inférieure de la base.* 

### **4.2 Installation du combiné**

#### **4.2.1 Mise en place du bloc batterie**

- 1. Glisser le couvercle comme indiqué (rep. A).
- 2. Insérer les 3 batteries (accumulateurs Ni-MH) rechargeables fournis en respectant les polarités indiquées sur l'étiquette interne au combiné (rep. B).
- 3. Refermer le couvercle comme indiqué (rep. C).

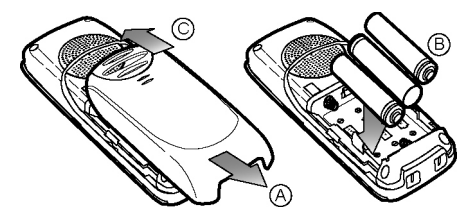

*Mise en place des batteries après extraction du couvercle..* 

- Les batteries devront être remplacées lorsque leur autonomie sera réduite après une recharge.
- Lors du remplacement des batteries, il est impératif d'utiliser des batteries rechargeables similaires de bonne qualité de type Ni-MH. Ne jamais utiliser d'autres types de batterie, notamment des batteries alcalines.
- L'inversion du sens des batteries peut endommager le combiné.

### **4.2.2 Charge du bloc batteries**

Préalablement à l'utilisation du combiné, les batteries devront être rechargées durant 15 heures ou plus. Pour recharger les batteries du combiné, insérer ce dernier (rep. A) dans sa base (rep. B) raccordée au secteur par l'intermédiaire de la fiche (rep. C) du transformateur.

Lors de la charge, l'icône de témoin de charge de l'afficheur possède une zone verte mobile.

Une batterie de combiné chargée est indiquée par une icône d'afficheur fixe.

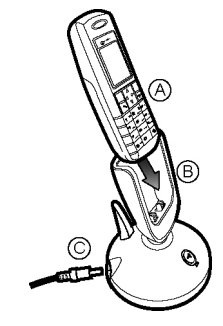

*Mise en place du combiné dans sa base.* 

### *Installation*

### **4.3 Mise en service ou hors service du combiné**

Une fois déposé dans sa base, le combiné est automatiquement activé (en service).

**Mise hors service** : maintenez appuyée la touche  $\boxed{\odot}$ jusqu'à affichage de l'indication « **Au revoir !** ». *L'afficheur s'éteint ; le combiné est hors tension et ne reçoit plus d'appel.* 

*Nota : si le combiné est replacé dans sa base, il devient de nouveau actif (en attente de réception d'appel). L'afficheur est remis en veille et la batterie passe en charge.* 

**Mise en service** : appuyez brièvement sur  $\boxed{\hat{\omega}}$ *L'afficheur est activé.*

#### **4.4.2 Utilisation avec un PABX**

Si la base est connectée au réseau téléphonique extérieur par l'intermédiaire d'un PABX et que la numérotation nécessite un préfixe pour la connexion au réseau extérieur, se référer au paragraphe 8.7.6, en page 36.

### **4.5 Réglages de la date et de l'heure**

La date et l'heure sont nécessaires pour, notamment, horodater les appels entrants et sortants. Procéder aux réglages, comme indiqué au paragraphe 8.7.1, en page 35. *Remarque : si vous avez souscrit au service « Présentation du numéro », la date et l'heure sont automatiquement mis à jour.* 

### **4.4 Réglages de ligne**

#### **4.4.1 Mode de numérotation**

En France, la numérotation est effectuée en fréquences vocales (DTMF). Le combiné est préréglé en usine pour utiliser ce type de numérotation. Ainsi, aucune modification du mode de numérotation ne doit normalement être effectuée.

Toutefois, si votre réseau téléphonique privé utilise le mode impulsionnel, modifiez le paramétrage du combiné comme indiqué au paragraphe 8.5.3, en page 31 avant de poursuivre ci-après.

## **5. Téléphoner (fonctions de base)**

Il est considéré que toutes les étapes du *Chapitre 4 - Installation*, en page 12 ont été effectuées.

### **5.1 Marche/Arrêt du combiné**

- **Marche** : appuyez brièvement sur  $\boxed{\textcircled{}}$
- **Arrêt** : appuyez pendant 2 secondes sur  $\boxed{\widehat{\omega}}$ Le combiné ne reçoit plus d'appel. Il est hors tension ; l'autonomie de sa batterie est préservée.

### **5.2 Appeler**

Les numéros peuvent avoir un maximum de 24 chiffres. Si le numéro comporte plus de 8 chiffres, l'afficheur présente le numéro en caractères plus petits de manière à ce que le numéro entier s'affiche à l'écran. L'annel peut être effectué en mode *direct* ou en mode *indirect*.

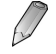

Si le clavier est verrouillé, aucun numéro ne peut être composé. Voir paragraphe 5.4 pour le déverrouillage éventuel

#### **5.2.1 Mode direct (appel direct)**

Ce mode ne permet pas la correction d'une erreur de frappe du numéro entré.

1. Décrochez le combiné et appuyez sur  $|\mathcal{F}_{\alpha\beta}|$  pour accéder à la ligne.

La tonalité de la ligne est audible et l'icône est *affichée en partie haute de l'écran.* 

- 2. Composez le numéro de téléphone.
- 3. Parlez dès la communication obtenue. *Pour activer/désactiver le haut-parleur en cours de conversation, appuyez sur*  $\vert \mathcal{L}_* \vert$ *Pour régler le niveau sonore du combiné ou du hautparleur en cours de conversation appuyez sur ▲ <i>ou* ▼.
- 4. Pour terminer la conversation, appuyez sur  $\boxed{\alpha}$  ou replacez le combiné dans sa base.

#### **5.2.2 Mode indirect (appel indirect)**

Ce mode permet la correction d'une erreur de frappe du numéro entré.

1. Composez le numéro de téléphone et vérifiez qu'il ne comporte pas d'erreur.

 *Pour corriger une erreur, utilisez >.*

### *Téléphoner (fonctions de base)*

- 2. Une fois le numéro vérifié, appuyez sur  $\mathcal{E}_{\ll}$  pour accéder à la ligne. La tonalité de la ligne est audible et l'icône est *affichée en partie haute de l'écran.*
- 3. Parlez dès la communication obtenue.  *Pour activer/désactiver le haut-parleur en cours de conversation, appuyez sur . Pour régler le niveau sonore du combiné en cours de conversation appuyez sur <ou =. Pour régler le niveau sonore du haut-parleur en cours de conversation appuyez de nouveau sur <ou =*
- 4. Pour terminer la conversation, appuyez sur  $\|\hat{\mathbf{\omega}}\|$  ou replacez le combiné dans sa base.

### **5.3 Répondre à un appel**

- 1. Soulever le combiné de sa base et appuyez sur pour prendre la communication. *Le combiné peut être paramétré pour être activé dès le décrochage. Voir paragraphe 8.2.9.*
- 2. Parlez dès la communication obtenue. *Pour activer/désactiver le haut-parleur en cours de conversation, appuyez sur .*

*Pour régler le niveau sonore du combiné en cours de conversation appuyez sur <ou =. Pour régler le niveau sonore du haut-parleur en cours de conversation appuyez de nouveau sur <ou =*

3. Pour terminer la conversation, appuyez sur  $\boxed{\circ}$  ou replacez le combiné dans sa base.

### **5.4 Verrouillage/déverrouillage du clavier**

Cette fonction est utile pour éviter une activation accidentelle du téléphone, durant son transport par exemple.

- Pour verrouiller un clavier, appuyez sur la touche « étoile » pendant 2 secondes. Un bip est émis et le symbole  $\Box$  est affiché en partie haute de l'écran.
- Pour déverrouiller un clavier précédemment verrouillé, appuyez sur « étoile » pendant 2 secondes. Un bip est émis et le symbole  $\Box$  est effacé de la partie haute de l'écran.
	- Pour répondre à un appel avec le clavier verrouillé, appuyez simplement sur  $|\mathcal{L}_{\phi}|$  ou sur la touche **ACCEPT**. Une fois l'appel terminé, appuyez normalement sur  $\sigma$  pour libérer la ligne. Le clavier reste toutefois verrouillé.

### **5.5 Durée de l'appel**

La durée de la prise de ligne est affichée au centre de l'écran sous la forme « mm:ss » (minutes, secondes), au-dessus du numéro composé ou appelé.

## **6. Téléphoner (fonctions évoluées)**

### **6.1 Appel à partir du répertoire**

Pour appeler un numéro préalablement introduit dans le répertoire (voir § 8.6, en page 33) :

- 1. Appuyez sur ▼ pour afficher le répertoire.
- 2. Sélectionnez le correspondant à appeler dans la liste avec  $\nabla$   $\triangle$
- 3. Confirmez par **SELECT**.
- 4. Appuyez sur  $\left| \mathcal{L}_{\left[ \phi \right]} \right|$  pour appeler directement ce correspondant.

#### **6.2 Bis (rappel de l'un des derniers numéros composés)**

- 1. Appuyez sur  $\triangle$  pour afficher la liste des derniers numéros appelés.
- 2. Sélectionnez le numéro à anneler par  $\blacktriangle \blacktriangledown$
- 3. Appuyez sur  $\left| \mathcal{L}_{\phi} \right|$  pour appeler directement ce correspondant.
	- Il est également possible de consulter ces numéros par appui sur **LISTE** et sélection de **Appels émis** ou encore **JOURNAL** et **Appels émis** (voir paragraphe 8.4.2).

### **6.3 Commutation temporaire en mode « FV »**

Si votre combiné a été paramétré pour utiliser l'appel en mode « Impulsions » (voir § 08.5.3, page 32) et que vous devez accéder à certains services externes nécessitant le mode « FV » (Fréquences vocales) (centres d'appels automatiques, boîtes vocales, systèmes téléphoniques interactifs, etc.), vous pouvez configurer *momentanément* le combiné en mode « Fréquences vocales ».

- 1. Appuyez sur  $\left| \mathcal{L}_{\preceq} \right|$  pour prendre la ligne.
- 2. Appuyez et maintenez appuyée la touche « étoile » jusqu'à ce que le signe « - » soit affiché (ce signe précèdera le numéro que vous composerez).
- 3. Composez le numéro du service que vous souhaitez.
- 4. Lors du raccrochage du combiné, celui-ci retournera automatiquement en mode « Impulsions ».

### **6.4 Réponse auto (décrochage automatique)**

Cette fonction permet de répondre à un appel simplement en décrochant le combiné de sa base. (décrochage automatique).

- 1. Sélectionnez **MENUS** et .
- 2. Appuyez sur **SELECT**.
- 3. Sélectionnez **Réponse auto**.
- 4. Appuyez sur **SELECT**. *L'afficheur indique « » en bout de la ligne. La réponse automatique est activée.*

Procédez à l'identique pour désactiver cette fonction.

5. Appuyez sur **RETOUR** ou sur **n** pour quitter la fenêtre.

### **6.5 Localisation du combiné**

Utilisez cette fonction pour retrouver le combiné égaré ou appeler le porteur du combiné :

- **A Pour envoyer le signal de localisation** : appuyez brièvement sur la touche  $\binom{m}{k}$  de la base. Tous les combinés enregistrés sur la base sonneront pendant 15 secondes.
- **Pour stopper le signal de localisation avant les 15 secondes** : appuyez brièvement sur la touche on de

la base ou sur une touche quelconque de l'un des combinés (même si le clavier est verrouillé).

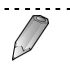

Si un appel est reçu pendant que le signal de localisation est activé, ce dernier est stoppé pour permettre à la sonnerie d'appel d'être émise et de vous autoriser à prendre l'appel.

### **6.6 Mains libres**

Durant la conversation, vous pouvez utiliser le hautparleur localisé en partie arrière du combiné pour, par exemple, diffuser la conversation à plusieurs personnes ou parler en « mains libres ».

- **Pour activer le haut-parleur** : appuyez sur  $\left| \mathcal{L}_{\varphi} \right|$ L'icône  $\blacksquare$   $\equiv$  est affichée en haut de l'écran.
- A **Pour désactiver le haut-parleur** : appuyez de nouveau sur  $\left| \mathcal{L}_{\mathfrak{S}} \right|$ . L'icône  $\blacksquare$  = est effacée.

### **6.7 Numéros précomposés**

Pour un accès rapide, deux numéros spéciaux on été mémorisés par le fabricant :

- A 3103 (messagerie vocale de France Télécom).
- 118712 (service payant des renseignements de France Télécom).

Pour modifier les numéros précomposés, voir paragraphe 8.7.9, en page 37.

Procéder comme suit :

- Pour accéder au 3103 (messagerie vocale de France Télécom) : appuyez sur la touche « *1* » pendant au moins 2 secondes.
- Pour accéder au  $118712$  (service payant des renseignements de France Télécom), appuyez sur la touche « *2* » pendant au moins 2 secondes.

### **6.8 Présentation du nom et du numéro**

Cette fonction n'est disponible que si le service a été souscrit auprès de votre opérateur. Dans ce cas, le nom et le numéro de téléphone sont affichés à l'écran.

### **6.9 Secret**

Cette fonction « coupe » temporairement le micro du combiné de sorte que votre correspondant n'entend pas votre conversation, ceci tout en conservant la ligne. Toutefois, vous entendez toujours votre correspondant dans le haut-parleur du combiné.

- **Pour couper le micro** : appuyez sur  $\blacktriangleright$ . L'icône est affichée en haut de l'écran.
- Pour réactiver le micro : appuyez sur ▶. L'icône est affichée en haut de l'écran.

### **6.10 Volume d'écoute**

Pour régler le volume d'écoute durant une conversation, appuyez sur les touches  $\nabla \triangle$ . L'icône **indique le** niveau sonore. La barre à l'extrême droite, de couleur rouge, indique le niveau sonore maximal.

## **7. SMS, télécopies, e-mails**

### **7.1 Paramétrer le combiné**

Pour ce faire, sélectionnez successivement, à partir de l'écran de veille, **MENUS**, et **Réglages SMS**. Les options de réglages qui s'affichent sont détaillées ci-dessous.

#### **7.1.1 Centre SMS**

Concerne la définition des numéros d'appels et de réception

Préalablement à l'utilisation de la fonction SMS, vous devez obtenir auprès de votre fournisseur téléphonique, le numéro du centre d'appel et le mémoriser dans votre combiné. Procédez comme indiqué au paragraphe *Centre SMS*, en page 29.

#### **7.1.2 Rapport**

Si **Rapport** est activé (présence d'une coche  $(\vee)$ ) à la droite de la ligne), vous recevrez un message de confirmation de votre fournisseur SMS après émission d'un message. Procédez comme indiqué au paragraphe *Rapport*, en page 29.

#### **7.1.3 SMS bip**

Si **SMS bip** est activé (présence d'une coche ( $\checkmark$ ) à la droite de la ligne), un bip sera émis dès réception d'un message. Procédez comme indiqué au paragraphe *SMS bip*, en page 30.

#### **7.1.4 Période valide**

Détermine la durée durant laquelle le serveur tentera d'envoyer votre message au correspondant. Sélectionnez cette durée par  $\triangle \blacktriangledown$  et validez par **SELECT**.

### **7.2 Rédiger, envoyer, mémoriser**

Assurez-vous que votre correspondant est capable de recevoir le type de message que vous enverrez.

- 1 Appuyez sur **MENUS**.
- 2 L'icône **étant** sélectionnée, appuyez sur **SELECT**.
- 3 La ligne **Rédiger SMS** étant sélectionnée, appuyez sur **SELECT**.
- 4 Rédigez votre message :
	- $\blacksquare$  Entrez votre message (160 caractères maximum, adresse comprise).
	- Appuyez sur  $\#$  pour sélectionner les caractères minuscules ou majuscules. Les chiffres et les caractères spéciaux s'obtiennent par appuis successifs sur la même touche (voir § 3.3.2, en page 8 pour le détail des caractères attribués à chaque touche).
	- A Appuyez sur **CORRI** pour corriger la dernière entrée.
- 5. Appuyez sur **SELECT** pour passer à l'étape suivante.
- 6. Sélectionnez :
	- **Envoyer**, pour envoyer immédiatement le message. Passez à l'étane 7.
	- A **Mémoriser**, pour mémoriser le message pour envoi ultérieur. Le message est mémorisé dans

#### **SMS envoyés**.

- 7. Sélectionnez le mode d'envoi du message :
	- **FREE :** message expédié sous forme de SMS. Entrez le numéro du destinataire ou affichez le répertoire par appui sur  $\nabla$  et sélectionnez le destinataire par **SELECT**. Entrez le numéro de la boîte.
	- Fax message expédié sous forme de télécopie. Entrez le numéro du destinataire ou affichez le répertoire par appui sur  $\nabla$  et sélectionnez le destinataire par **SELECT**.
	- Email message expédié sous forme de courrier. Entrez l'adresse électronique du destinataire.

Nota : pour créer un répertoire, voir  $8, 8, 6$ , page 33.

8. Appuyez sur **SELECT** pour expédier le message.

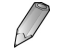

Si un appel téléphonique est reçu durant la page d'écriture d'un message, la page sera automatiquement fermée et l'afficheur présentera automatiquement le numéro de téléphone appelant.

### **7.3 Consulter les messages reçus (SMS)**

Lors de la réception d'un message, l'afficheur indique « **Réception SMS** ». Si le message est correctement reçu, l'afficheur indique « Nouveau message » et l'icône jaune

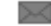

est affichée jusqu'à ce que le message soit lu.

Le combiné peut mémoriser jusqu'à 40 messages de 160 caractères dans la boîte à messages en arrivée. C'est dans cette boîte de messages en arrivée que vous pouvez prendre connaissance des messages arrivés. Procédez comme suit :

#### 1 Appuyez sur **MENUS**.

- 2 L'icône **étant** sélectionnée, appuyez sur **SELECT**.
- 3 Avec les touches UV, sélectionnez la ligne **SMS reçus** et appuyez sur **SELECT**.

*L'indication à la droite de SMS reçus indique le nombre de nouveaux messages et le nombre total de messages reçus. Si le nombre total est supérieur à 40, l'écran affiche « Boîte pleine » ; aucun autre message ne peut être reçu avant effacement manuel des messages inutiles (fonction « Supprimer » ci-dessous).* 

- 4 L'afficheur indique le numéro de téléphone de l'émetteur du message, l'heure à laquelle le message a été envoyé et le début du message.
- 5. Sélectionnez le message à lire avec les touches  $\triangle \blacktriangledown$  et appuyez sur **SELECT** pour afficher le message dans son intégralité.
- 6. Vous disposez alors des options suivantes :
	- **Supprimer** : efface le message sélectionné.
	- A **Répondre** : répondre au message sélectionné.

### *SMS, télécopies et e-mails*

- **Transférer** : renvoie le message sélectionné à une autre personne.
- **Rappeler** : permet le rappel téléphonique de l'émetteur du message.
- **Num vers répertoire** : sauvegarde le numéro de téléphone de l'émetteur à votre répertoire.
- **Tout effacer** : efface tous les messages recus.
- 7. Retournez au menu précédent par appui sur **RETOUR**.

Pour retourner en mode d'attente, appuyez sur  $\sqrt{\omega}$ 

### **7.4 Consulter les messages émis**

La boîte d'envoi mémorise les 5 derniers messages émis ainsi que les messages « brouillon ». Si nécessaire, vous pouvez afficher et réexpédier tout message stocké dans la boîte d'envoi. Procédez comme suit :

- 1 Appuyez sur **MENUS**.
- 2 L'icône **étant** sélectionnée, appuyez sur **SELECT**.
- 3 Avec les touches ▼ **A**, sélectionnez la ligne **SMS envoyés** et appuyez sur **SELECT**. *L'indication à la droite de SMS envoyés indique le nombre de messages envoyés.*

Les messages expédiés sont affichés.

4. Sélectionnez le message à éditer avec les touches  $\triangle \blacktriangledown$ et appuyez sur **SELECT** pour afficher le message dans son intégralité.

- 5. Vous disposez alors des options suivantes :
	- **Corriger** : permet l'édition du message sélectionné et appuyez sur **SELECT** pour l'expédier ou le mémoriser.
	- **Effacer** : efface le message sélectionné.
	- **Tout effacer** : efface tous les messages émis et mémorisés.
	- $\blacksquare$  Si un appel téléphonique est reçu durant la page d'écriture d'un message, la page sera automatiquement fermée et l'afficheur présentera automatiquement le numéro de téléphone appelant.
		- Si vous disposez d'un service de messagerie vocale auprès de votre opérateur et qu'un message enregistré est déposé, l'afficheur indique « Message en attente » et présente une icône rouge jusqu'à ce que le message vocal soit écouté.

### **8.1 Les menus**

Le menu principal est accessible par appui sur la touche **MENUS**. Ces icônes sont visibles :

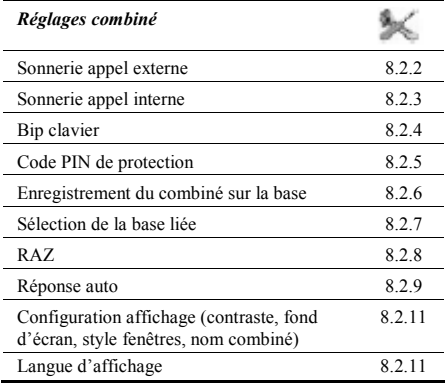

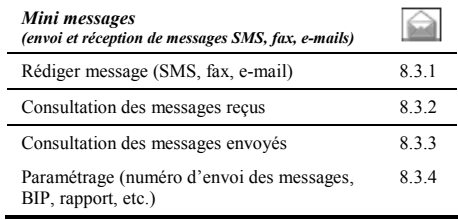

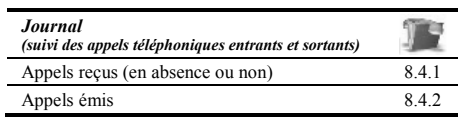

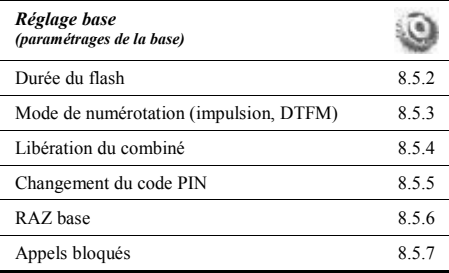

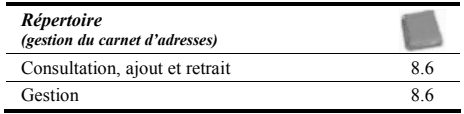

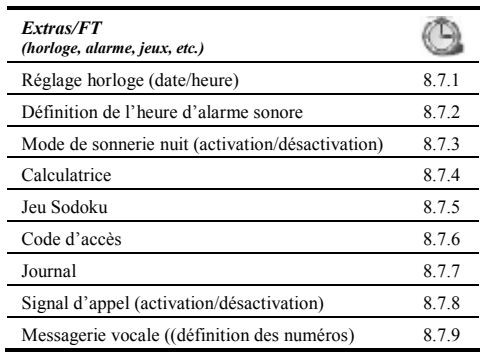

### **8.2 Réglage combiné**

#### **8.2.1 Accès au menu « réglage combiné »**

L'accès à ce menu se fait comme suit :

- 1. Appuyez sur **MENUS**.
- 2. Dans le menu, sélectionnez  $\sim$  Validez par **SELECT**.
- 3. Sélectionnez la ligne souhaitée avec  $\nabla \blacktriangle$ .

#### **8.2.2 Appel externe**

Cette fonction définit le type de sonnerie et le niveau de la sonnerie associés à un appel externe.

- 1. Accéder au menu comme indiqué au § 8.2.1.
- 2. Sélectionnez le type de sonnerie avec  $\blacktriangleright \blacktriangleleft$  parmi les 15.
- 3. Sélectionnez la ligne suivante avec  $\nabla$  et sélectionnez le niveau sonore de la sonnerie avec  $\blacktriangleright$ Nota : si le niveau sonore est réglé à « 0 », seul le message « **Appels reçus** » sera affiché à l'écran à l'arrivée d'un appel.
- 4. Validez par **SELECT**.

#### **8.2.3 Appel interne**

Cette fonction définit le type de sonnerie et le niveau de la sonnerie associés à un appel interne.

- 1. Accéder au menu comme indiqué au § 8.2.1.
- 2. Sélectionnez le type de sonnerie avec  $\blacktriangleright \blacktriangleleft$  parmi les 15.
- 3. Sélectionnez la ligne suivante avec  $\nabla$  et sélectionnez le niveau sonore de la sonnerie avec  $\blacktriangleright$   $\blacktriangleleft$ . Nota : si le niveau sonore est réglé à « 0 », seul le

message « **Appels reçus** » sera affiché à l'écran à l'arrivée d'un appel.

4. Validez par **SELECT**.

#### **8.2.4 Bip clavier**

- 1. Accéder au menu comme indiqué au § 8.2.1.
- 2. Modifier comme suit :
	- **Activer le bip clavier** : appuyez sur **SELECT**. Une  $\cosh(\sqrt{\theta})$  est visible à la droite de la ligne.
	- **B Désactiver le bip clavier** : appuyez sur **SELECT**. La coche  $(\vee)$  à la droite de la ligne est effacée.

### **8.2.5 Code**

Cette fonction permet la modification du code PIN du combiné. La base et le combiné possèdent chacun un code PIN de protection contre toute utilisation non autorisée.

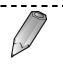

Le code PIN de la base se modifie par l'intermédiaire du menu Réglages base. Voir paragraphe 8.5.5 en page 32.

Par défaut, le code PIN du combiné est le 1590. Ce code PIN peut être modifié comme suit :

- 1. Accéder au menu comme indiqué au § 8.2.1.
- 2. L'écran indique **Code combiné**. Au clavier, entrez le code PIN actuel et appuyez **SELECT**.
- 2. Entrez le nouveau code PIN de 4 chiffres. Appuyez sur **SELECT** pour valider.
- 3. Entrez de nouveau ce code PIN pour vérification. Appuyez sur **SELECT** pour valider.

#### **8.2.6 Enregistrer comb.**

Permet l'enregistrement d'un ou plusieurs combinés supplémentaires sur une des bases actives.

> Cette procédure n'est à réaliser que si vous disposez de plusieurs combinés similaires.

Vous pouvez intégrer à la base un maximum de 5 combinés téléphoniques, soit 4 combinés supplémentaires. Tous les combinés partageront la même ligne téléphonique. Pour ce faire, vous devrez assigner un numéro à chacun des autres combinés ; le combiné fourni possédant le numéro 1, comme indiqué au centre de l'afficheur **HS (1)**.

Pour des raisons de sécurité, la procédure d'intégration des autres combinés ne peut être effectuée que par les personnes localisées à proximité de la base et connaissant le code d'entrée PIN, ce dernier agissant comme code d'authentification.

Procédez comme suit :

- 1. Munissez-vous d'un des combinés supplémentaires à intégrer à la base.
- 2. Appuyez sur la touche  $(\cdot)$  de la base concernée pendant environ 3 secondes et relâchez le bouton.
- 3. Appuyez sur la touche **MENUS**.
- 4. Dans le menu, sélectionner l'icône
- 5. Sélectionnez la ligne **Enregistrer comb.** avec les touches **A** ▼ et appuyer sur la touche **SELECT**.
- 6. Sélectionnez la base sur laquelle sera rattaché le combiné avec les touches  $\blacktriangle \blacktriangledown$
- 7. Appuyer sur la touche **SELECT**. *L'afficheur indique « En recherche ».*
- 8. Une fois la recherche réussie, un numéro est affiché à l'écran. Appuyez sur **SELECT** pour valider.
- 9. Entrez le code PIN (1590 par défaut). Appuyez sur **SELECT** pour valider.
- 10. Si l'enregistrement du nouveau combiné est réussi, l'écran du nouveau combiné affichera le numéro du combiné et le numéro de la base à laquelle il est relié [par exemple **HS(2) BS(1)**] et retourne à l'écran d'accueil.

 Nota : HS : signifie *HandSet* (combiné) en anglais et BS (*BaSe*).

#### 

Un combiné peut être relié à une des 4 bases de manière à étendre la couverture radiotéléphonique. Une base peut être utilisée avec un maximum de 5 combinés.

#### **8.2.7 Sélection base**

Sélectionne la base à laquelle le combiné sera « lié ». Se référer au paragraphe 10.1, en page 40 pour le détail.

#### **8.2.8 RAZ combiné**

Cette fonction permet de réinitialiser les paramètres de réglage du combiné de manière à disposer d'un combiné identique aux réglages disponibles à la livraison. Une réinitialisation du combiné est nécessaire lorsque :

- Des paramétrages erronés ont été entrés et que vous souhaitez réattribuer les réglages d'origine.
- A Lorsque le combiné présente un fonctionnement erratique (symboles incorrect sur l'afficheur, comportement non conforme). Ces problèmes peuvent survenir de par la présence d'une source de tension alternative localisée à proximité ou de pointes de

tension ayant temporairement désordonné la mémoire du microprocesseur équipement l'équipement.

Dans tous ces cas, une remise à zéro solutionne les problèmes.

Lors d'une remise à zéro (RAZ) du combiné, le répertoire est effacé, tout comme la liste des appels entrants et sortants. Toutefois, les paramètres suivants ne sont pas réinitialisés : durée du flash, bip de clavier, PIN du combiné, contraste, style de fenêtre, langue, SMS (messages envoyés et reçus).

Pour effectuer une remise à zéro :

- 1. Sélectionnez **MENUS** et appuyez sur **SELECT**.
- 2. Sélectionnez et appuyez sur **SELECT**.
- 3. Sélectionner **RAZ Combiné**.
- 4. Entrez le code PIN (1590 par défaut) et appuyez sur **SELECT**.
- 5. **RAZ ?** est affiché. Pour réinitialiser, appuyez sur **SELECT**. Appuyez sur  $\boxed{\odot}$  pour retourner à l'écran de veille.

Pour abandonner la procédure de remise à zéro, appuyez  $\sup$   $\frac{1}{2}$ 

#### **8.2.9 Réponse auto**

Cette fonction permet de répondre à un appel simplement en décrochant le combiné de sa base. (décrochage automatique).

- 1. Accéder au menu comme indiqué au § 8.2.1.
- 2. Sélectionnez **Réponse auto**.
- 3. Appuyez sur **SELECT**.

*L'afficheur indique « » en bout de la ligne. La* 

*réponse automatique est activée.*  Procédez à l'identique pour désactiver cette fonction.

4. Appuyez sur **RETOUR** ou sur **p** pour quitter.

#### **8.2.10 Config. Affichage**

Permet de définir le contraste de l'afficheur, le fond d'écran, le style des fenêtres et le nom du combiné.

- 1. Accéder au menu comme indiqué au § 8.2.1.
- 2. Sélectionnez la ligne (Contraste écran, Fond d'écran, etc.) avec ▼ **A** et validez par **SELECT**.
- 3. En fonction du choix, configurez le combiné comme souhaité :
	- Contraste écran : utilisez ▼ ▲ La valeur « 01 » correspond à un affichage moins contrasté (pâle) et « 11 » à un affichage plus contrasté. Validez par **SELECT**.
	- **Fond d'écran** : utilisez  $\nabla$  **A** pour sélectionner l'image du fond d'écran parmi les 10 proposées. Validez par **SELECT**.
	- **Style fenêtres** : utilisez  $\nabla$  **A** pour sélectionner la couleur des fenêtres parmi les 8 proposées. Validez par **SELECT**.
	- **Nom combiné** : utilisez les touches du clavier pour entrer le nom du combiné. Le nom du combiné sera affiché sur l'écran en lieu et place de la mention **HS(x) BS(x)**. La ligne **Nom combiné** dispose alors d'une coche ( $\vee$ ). Pour désattribuer un nom au combiné, sélectionnez de nouveau la ligne **Nom combiné** et confirmez par **SELECT**.
- 3. Validez par **SELECT**.

#### **8.2.11 Langue**

- 1. Accéder au menu comme indiqué au § 8.2.1.
- 2. Sélectionner la langue d'affichage (français ou anglais). Pour ce faire, sélectionnez la langue (français ou anglais) avec  $\nabla$   $\triangle$  et validez par **SELECT**.

### **8.3 Mini message**

#### **8.3.1 Rédiger un SMS**

Permet la création d'un mini-message. Procédez comme suit :

- 1 Appuyez sur **MENUS**.
- 2 L'icône **étant** sélectionnée, appuyez sur **SELECT**.
- 3 La ligne **Rédiger SMS** étant sélectionnée, appuyez sur **SELECT**.
- 4. Entrez le texte au clavier.

 La touche # permet de basculer entre les minuscules et les majuscules. Se référer au paragraphe 3.3.2, en page 8, pour le détail des lettres et chiffres attribuées aux différentes touches. Utilisez **CORRI** pour effacer une entrée erronée.

- 5. Appuyez sur **SELECT** pour procéder à l'envoi.
- 6. Sélectionnez **Envoyer** pour expédier immédiatement ou **Mémoriser** pour un envoi ultérieur.
	- **Envoyer** : sélectionnez le type d'envoi (texte (SMS), fax ou E-mail.

 - *Pour un SMS* : appuyez sur **SELECT**. Entrez le numéro au clavier ou appuyez sur ▼ pour sélectionner le destinataire dans la liste du répertoire. Entrez le numéro de boîte. Appuyez **SELECT** pour envoyer le message.

- *Pour un fax (télécopie)* : appuyez sur **SELECT**. Entrez le numéro au clavier ou appuyez sur  $\nabla$ pour sélectionner le destinataire dans la liste du répertoire.

 - *Pour un courriel (e-mail)* : appuyez sur **SELECT**. Entrez l'adresse au clavier.

**Mémoriser** : sélectionnez ce choix pour le mémoriser et l'expédier ultérieurement. Le message mémorisé non expédié est ensuite rappelé en sélectionnant **SMS** envoyés et le message à corriger par **SELECT**. Sélectionnez **CORRI** pour le compléter avant de l'expédier comme indiqué au point 6, **Envoyer**.

#### **8.3.2 SMS reçus**

Permet la consultation des mini-messages reçus. Procédez comme suit pour consulter un mini-message :

- $1 \lambda$  réception d'un mini-message, l'icône  $\sim$  est affichée en partie supérieure de l'écran.
- 2. À partir de l'écran de veille, appuyez sur **MENUS**, sélectionnez et appuyez sur **SELECT**.
- 3. Sélectionnez l'icône **SMS reçus** avec  $\nabla$  **A**. *Cette ligne indique le nombre de message non lus et le nombre de messages total dans la boite de réception (exemple, 03/08 signifie 3 messages non lus et 8 reçus).*

- 4. Appuyez sur **SELECT** pour accéder à la boîte des messages reçus. Sélectionnez le message à lire avec **VA**
- 5. Pour lire le texte du message, appuyez sur **SELECT**.
- 6. Une fois le message affiché, appuyer sur **SELECT** pour accéder aux fonctions **Supprimer**, **Répondre**, **Transférer**, **Rappeler** et **Num vers rep.** . Ces fonctions sont identiques à celles relatives à celles décrites au paragraphe 7.3).
- 7. Retournez à l'écran de veille par appuis successifs sur **RETOUR** ou par un unique appui sur  $\boxed{\widehat{a}}$

#### **8.3.3 SMS envoyés**

Accède aux SMS envoyés ou en cours d'écriture et non encore envoyés.

Le nombre affiché en rouge indique le nombre de SMS non envoyés. Se référer au paragraphe 8.3.1, point 6, rubrique *Mémoriser* pour l'utilisation des SMS non envoyés.

### **8.3.4 Réglages SMS**

#### *Centre SMS*

- 1. À partir de l'écran de veille, appuyez sur **MENUS**.
- 2. Sélectionnez l'icône **de la constant de la seule SELECT**.
- 3. Sélectionnez **Réglages SMS** et appuyez sur **SELECT**.
- 4. Sélectionnez **Centre SMS** et appuyez sur **SELECT**.
- 5. Sélectionnez l'un des 3 choix suivants et appuyez sur **SELECT**.
- **Pour recevoir 1** : entrez le numéro, jusqu'à 16 chiffres (01410049 pour France Télecom). Corrigez avec la touche **CORRI**. Validez avec **SELECT**.
- **Pour recevoir 2** : entrez le numéro (jusqu'à 16 chiffres). Corrigez avec la touche **CORRI**. Validez avec **SELECT**.
- **Pour envoyer** : entrez le numéro, jusqu'à 16 chiffres (08091010 pour France Télecom). Corrigez avec la touche **CORRI**. Validez avec **SELECT**.
- 6. Quittez le menu par appui sur  $\sqrt{\pi}$

#### *Rapport*

- 1. À l'écran de veille, appuyez sur **MENUS**.
- 2. Sélectionnez l'icône  $\left| \bigcirc \right|$  et appuyez sur **SELECT**.
- 3. Sélectionnez **Réglages SMS** et appuyez sur **SELECT**.
- 4. Sélectionnez **Rapport**.
- 5. Appuyez sur **SELECT** pour :
	- **Activer** (présence d'une coche  $(\checkmark)$  à la droite de la ligne) : il y aura réception d'un message de confirmation de votre fournisseur SMS après émission d'un message.
	- **Désactiver** (absence de coche ( $\blacktriangleright$ ) à la droite de la ligne) : il n'y aura pas de réception d'un message de confirmation de votre fournisseur SMS après émission d'un message.
- 6. Quittez le menu par appui sur  $\sqrt{\pi}$

Nota : le rapport sera disponible dans la boîte de réception (**SMS reçus**). Vous accédez à la boîte de réception dans le menu SMS.

#### *SMS bip*

- 1. À l'écran de veille, appuyez sur **MENUS**.
- 2. Sélectionnez l'icône  $\left| \bigcirc \right|$  et appuyez sur **SELECT**.
- 3. Sélectionnez **Réglages SMS** et appuyez sur **SELECT**.
- 4. Sélectionnez **SMS bip**.
- 5. Appuyez sur **SELECT** pour :
	- **Activer** (présence d'une coche ( $\blacktriangleright$ ) à la droite de la ligne) : il y aura émission d'un bip dès arrivée d'un message SMS.
	- **Désactiver** (absence de coche ( $\blacktriangledown$ ) à la droite de la ligne) : il n'y aura pas d'émission d'un bip à l'arrivée d'un message SMS.
- 6. Quittez le menu par appui sur  $\sqrt{\frac{1}{2}}$

Nota : le rapport sera disponible dans la boîte de réception (**SMS reçus**). Vous accédez à la boîte de réception dans le menu SMS.

#### *Période valide*

Durée durant laquelle le serveur tentera d'envoyer votre message au correspondant. Sélectionnez cette durée par  $\blacktriangle \blacktriangledown$ et validez par **SELECT**.

## **8.4 Journal**

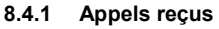

Affiche la liste des 30 derniers appels reçus et/ou non répondus, dans la mesure où le numéro de l'appelant est transmis et non caché. Vous pouvez alors appeler ces numéros, les effacer ou les mémoriser dans le répertoire. Pour visualiser la liste :

- 1. Appuyez sur W ou sélectionnez **MENUS**, **JOURNAL** et **Appels reçus**.
- 2. Appuyez sur  $\nabla$   $\blacktriangle$  pour sélectionner l'appel concerné.
- 3. Appuyez sur **SELECT** pour afficher date et heure d'appel.
- 4. Appuyez sur  $\sqrt{e}$  pour appeler ce numéro.

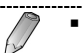

- .......................... Si la liste des appels reçus est vide, la mention « **Pas d'appel** » est affichée.
- $\overrightarrow{A}$  l'étape 2, l'icône  $\uparrow$  indique que l'appel a été réellement reçu. l'icône  $\rightarrow$  indique que l'appel a été perdu (pas de réponse ou coupé avant la prise de la ligne). Après consultation du détail de cet appel, l'icône <sup>e</sup> est effacée. Si un appel a été reçu plusieurs fois sans réponse, l'icône + est affichée dans la partie supérieure de l'écran.
- Lorsque l'afficheur indique « **Appel manqué** », appuyez sur la touche : - **OK** pour accéder à la liste des appels entrants, sélectionner l'appel à visualiser avec  $\nabla$   $\triangle$  et visualiser les détails par appui sur **SELECT**. Pour transférer ce numéro dans le répertoire, appuyer sur **SELECT**. La ligne **Num vers rep** étant sélectionnée, appuyer sur

**SELECT** pour valider. Entrer les informations complémentaires si nécessaire et validez par **SELECT**.

- **ANNULER** ou retourner à l'écran de veille.

- **Secret**: appel d'un correspondant ayant masqué son numéro de téléphone.
- **Indisponible** : appel d'un correspondant non connu du central (appel de l'étranger par exemple).

### **8.4.2 Appels émis**

Liste les 20 derniers appels émis à partir du combiné par appuis successifs sur  $\vec{\mathbf{v}}$   $\mathbf{A}$ . Pour sauver ou appeler ce numéro :

- 1. Appuyez sur ▲ ou sélectionnez **MENUS**, **JOURNAL** et **Appels émis**.
- 2. Appuyez sur  $\nabla$   $\blacktriangle$  pour sélectionner l'appel concerné.
- **Sauver** le numéro par appui sur **Sauver**. Entrez le nom au clavier. Appuyez 2 fois sur  $\nabla$  pour sélectionner la ligne relative au type de sonnerie. Appuyez sur  $\blacktriangleleft \blacktriangleright$ pour sélectionner la sonnerie. Appuyez sur **SELECT** pour mémoriser. Ce correspondant est désormais accessible à partir du répertoire.
- **Appeler** directement le numéro par appui sur  $|\mathcal{L}_\phi$  ou  $\sin \left[\frac{\pi}{6}\right]$  pour quitter le menu.

### **8.5 Réglages base**

Ces menus gèrent l'ensemble des fonctions relatives à la base (durée flash PABX, mode de numérotation (DTMF ou impulsions, désactivation d'un combiné relié à la base, code PIN de la base, RAZ de la base, liste des indicatifs bloqués).

Ces menus nécessitent l'entrée d'un code empêchant toute modification non autorisée des paramètres.

### **8.5.1 Entrée du code PIN d'accès**

- 1. Sélectionnez à partir du menu. Appuyer sur **SELECT**.
- 2. Entrez le code PIN. Le code original est **1590** (voir au paragraphe 8.2.5, en page 25 pour modifier ce code).
- 3. Appuyer sur **SELECT**.
- 4. Sélectionnez la ligne souhaitée et appuyer sur **SELECT**. Voir paragraphes suivants.
	- Le code PIN du combiné se modifie par l'intermédiaire du menu Réglages combiné. Voir paragraphe 8.2.5, en page 25.

#### **8.5.2 Durée du flash**

Définit la durée du flash des PABX.

- 1. Sélectionnez la durée du flash (*Flash time*) souhaitée  $par \blacktriangleleft \blacktriangleright$ . Durées prédéfinies : 100, 120, 300 (France) et 600 ms.
- 2. Validez avec **SELECT**.
- 3. Appuyer la touche **RETOUR** ou sur **pour retourner** à l'écran d'accueil.

#### **8.5.3 Mode de numérotation**

Définit le mode de numérotation.

- 1. Accéder au menu comme indiqué au § 8.5.1.
- 2. Appuyer sur les touches  $\blacktriangleleft\blacktriangleright$  pour sélectionner le mode de numérotation :
	- **DTMF** : utilisation des fréquences vocales.
	- $\blacksquare$  PULSE : utilisation des impulsions.
- 3. Appuyer sur **SELECT** pour valider le choix.
- 4. Appuyer sur **RETOUR** ou sur  $\left| \frac{1}{\theta} \right|$  pour retourner à l'écran d'accueil.

Nota : il est possible de commuter temporairement un combiné du mode « Impulsions » en mode « Fréquences vocales ». Voir paragraphe 6.3, en page 17.

#### **8.5.4 Libérer combiné**

Libère un combiné de la base.

- 1. Accéder au menu comme indiqué au § 8.5.1.
- 2. Sélectionnez le combiné à libérer en composant son numéro au clavier.
- 3. Appuyer sur **SELECT** pour valider le choix.
- 4. L'écran du combiné libéré indique alors **PAS DE BASE**. Ce combiné ne peut plus être utilisé par la base.
- 5. Appuyer sur **RETOUR** ou sur **n** pour retourner à l'écran d'accueil.

#### **8.5.5 Changer code**

Cette fonction permet la modification du code PIN de la base. Par défaut, le code PIN de la base est le 1590. Ce code PIN peut être modifié comme suit :

- 1. Accéder au menu comme indiqué au § 8.5.1.
- 2. L'écran indique **MASTER PIN**. Quelques secondes après, l'écran affiche **New pin**.
- 3. Entrez le nouveau code PIN de 4 chiffres. Appuyez sur **SELECT** pour valider.
- 4. Entrez de nouveau ce code PIN pour vérification. Appuyez sur **SELECT** pour valider.

#### **8.5.6 RAZ base**

Voir le début du paragraphe 8.2.8 pour le détail des raisons nécessitant une remise à zéro d'une base ou d'un combiné.

#### *Pour effectuer une remise à zéro de la base*

- 1. Accéder au menu comme indiqué au § 8.5.1.
- 2. « RAZ base » étant sélectionné, confirmez par **SELECT**.

Appuyez sur  $\boxed{\bullet}$  pour quitter sans remise à zéro.

3. « B reset ? » est affiché. Appuyez sur **SELECT** pour lancer la réinitialisation de la base. Appuyez sur  $\sqrt{\sigma}$ pour quitter sans remise à zéro). La base dispose désormais des réglages d'usine (notamment code PIN : 1590).

#### **8.5.7 Appels bloqués (blocage)**

Défini une liste de 5 numéros, chacun contenant un maximum de 5 chiffres, qui ne pourront être composés.

Par exemple, si le numéro « 0820 » est défini, les appels commençant par ce numéro ne pourront être effectués sur le combiné.

- 1. Accéder au menu comme indiqué au § 8.5.1.
- 2. Au clavier, entrer les 5 chiffres du numéro à bloquer. Si nécessaire, entrez un autre numéro par appui sur  $\blacktriangleright$  ou  $\blacktriangleleft$ . Confirmez par **SELECT** ou appuyez  $\boxed{a}$  pour quitter.
- 3. **HS#-----** est affiché. Entrez au clavier les numéros des combinés qui rejetteront ces numéros. Confirmez par **SELECT**.

*Entrez par exemple 1 2 4 pour que ces 3 combinés n'aient pas accès au numéro défini.* 

4. Appuyez sur  $\sqrt{2}$  pour retourner à l'écran de veille.

### **8.6 Répertoire**

Le répertoire permet la mémorisation des numéros de téléphone de sorte que vous pouvez appeler une personne sans avoir à se souvenir de son numéro ou d'entrer ce numéro au clavier, tout en limitant le risque de composer un faux numéro. Jusqu'à 250 noms peuvent être mémorisés dans le répertoire

#### **8.6.1 Mémorisation d'un numéro**

#### *À partir du répertoire*

Cette méthode nécessite l'accès préalable au répertoire avant l'entrée du numéro.

1. Au clavier, appuyez sur la touche **MENUS**.

- 2. Sélectionnez l'icône avec les touches de navigation et appuyez sur **SELECT**.
- 3. Sélectionnez la ligne **Ajouter** et appuyez sur **SELECT**. *Pour quitter ce menu, appuyez sur*
- 4. Entrez le nom de votre correspondant. Appuyez sur # pour sélectionner les caractères minuscules ou majuscules. Les chiffres et les caractères spéciaux s'obtiennent par appuis successifs sur la même touche (voir § 3.3.2, en page 8 pour le détail des caractères attribués à chaque touche). Appuyez sur **CORRI** pour corriger le dernier chiffre ou utilisez les touches  $\blacktriangleright \blacktriangleleft$ pour sélectionner un autre chiffre.
- 5. Appuyez sur  $\nabla$  pour passer au champ relatif au numéro et entrez le numéro correspondant. Appuyez sur **CORRI** pour corriger le dernier chiffre ou utilisez les touches  $\blacktriangleright$   $\blacktriangleleft$  pour sélectionner un autre chiffre.
- 6. Appuyez sur  $\blacktriangledown$  pour effectuer la sélection de la sonnerie ( $\Box$ ) associée à ce numéro. Sélectionnez la sonnerie avec  $\blacktriangleright$   $\blacktriangleleft$ .
- 7. Appuyez sur **SELECT** pour sauvegarder ce paramétrage.

#### *À partir de l'écran d'appel*

Cette méthode permet l'entrée directe d'un numéro au clavier et ensuite sa mémorisation dans le répertoire.

- 1. Au clavier, composez directement le numéro, comme pour un appel normal.
- 2. Appuyez sur la touche **SAUVER**.
- 3. Entrez le nom de votre correspondant. Appuyez sur # pour sélectionner les caractères minuscules ou majuscules. Les chiffres et les caractères spéciaux s'obtiennent par appuis successifs sur la même touche

(voir § 3.3.2, en page 8 pour le détail des caractères attribués à chaque touche). Appuyez sur **CORRI** pour corriger le dernier caractère ou utilisez les touches  $\blacktriangleright \blacktriangleleft$ pour sélectionner un autre caractère.

- 4. Appuyez deux fois sur  $\nabla$  pour effectuer la sélection de la sonnerie ( $\Box$ ) associée à ce numéro. Sélectionnez la sonnerie avec  $\blacktriangleright$   $\blacktriangleleft$ .
- 5. Appuyez sur **SELECT** pour sauvegarder ce paramétrage.

#### **8.6.2 Rappel d'un numéro du répertoire**

#### *À partir du répertoire*

- 1. Au clavier, appuyez sur la touche **MENUS**.
- 2. Sélectionnez l'icône avec les touches de navigation et appuyez sur **SELECT**.
- 3. Sélectionnez la ligne **Consulter** et appuyez sur **SELECT**.
- 4. Entrez la première lettre du nom ou utilisez  $\nabla \triangle$ .
- 5. Appuyez sur **SELECT** pour visualiser les informations.

Ou appuyez sur  $\mathcal{C}_{\leq 0}$  pour composer le numéro.

#### *À partir de l'écran d'appel*

- 1. Au clavier, appuyez sur la touche  $\nabla$ .
- 2. Sélectionnez le nom avec les touches de navigation (ou entrez les premières lettres du nom en utilisant les touches alphanumériques pour une recherche alphabétique).
- 3. Appuyez sur **SELECT** pour visualiser les informations correspondantes.

ou appuyez sur  $\lvert \mathcal{L}_\pm \rvert$  pour composer le numéro.

#### **8.6.3 Gérer le répertoire**

Pour corriger un nom, effacer un nom ou effacer tout le répertoire, procédez comme suit :

- 1. À l'écran de veille, appuyez sur la touche  $\nabla$ .
- 2. Sélectionnez le nom avec les touches de navigation (ou entrez les premières lettres du nom en utilisant les touches alphanumériques).
- 3. Appuyez sur **SELECT** pour visualiser les informations.
- 4. Poursuivez comme suit :
	- *Pour corriger une entrée* : appuyez sur **SELECT**, sélectionnez **Corriger** et appuyez de nouveau sur **SELECT**. Corrigez. Appuyez sur **SELECT** pour valider la modification.
	- *Pour effacer une entrée* : appuyez sur **SELECT**, sélectionnez **Effacer** et appuyez de nouveau sur **SELECT**. Cette entrée est effacée.
	- **Pour effacer tout le répertoire** : appuyez sur **SELECT**, sélectionnez **Tout effacer**. Cliquez sur **RETOUR** en cas d'erreur ou **SELECT** pour valider. L'ensemble du répertoire est effacé.

**34**

### **8.7 Extras/FT**

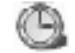

Pour accéder aux menus

- 1. Appuyez sur **MENUS**.
- 2. Sélectionnez l'icône
- 3. Appuyez sur **SELECT**.
- 4. Sélectionnez la ligne souhaitée avec  $\nabla$   $\blacktriangle$  et validez par appui sur **SELECT**.

#### **8.7.1 Horloge**

Définit l'heure et la date internes du combiné.

- 1. Au clavier, entrez l'heure au format 24 heures, HH:MM (heures, minutes).
- 2. Validez avec **SELECT**.
- 3. Au clavier, entrez la date du jour au format DD:MM (jour, mois)
- 4. Validez avec **SELECT** pour retourner au menu précédent.

#### **8.7.2 Alarme**

Déclenchement d'une alarme sonore à l'heure définie.

- 1. Au clavier, entrez l'heure au format 24 heures, HH:MM (heures, minutes) et validez avec **SELECT**. *Une heure d'alarme paramétrée à 00:00 correspond à une désactivation de l'alarme.*
- 2. Sélectionnez le type de sonnerie avec  $\blacktriangleright \blacktriangleleft$  et validez avec **SELECT**.

*Une coche , visible à la droite de la ligne Alarme, indique que l'alarme est activée.* 

 Pour désélectionner l'alarme, appuyez de nouveau sur **SELECT**.

- 3. Appuyez sur  $\boxed{\odot}$  pour retourner à l'écran de veille.
- 4. Lorsque l'alarme sonne, appuyez sur une touche quelconque pour stopper la sonnerie

#### **8.7.3 Mode nuit**

Cette fonction permet d'éviter d'être réveillé la nuit par la sonnerie du combiné. Lorsque le « Mode nuit » est activé, le volume sonore de la sonnerie est automatiquement réduit au minimum entre 23H00 et 06H59

#### *Activer le mode nuit*

- 1. Appuyez sur **MENUS**.
- 2 Sélectionnez l'icône
- 3. Appuyez sur **SELECT**.
- 4. Accédez à la ligne **Mode nuit**.
- 5. Appuyez sur **SELECT**. *Le mode nuit est activé et un bip est émis.*
- 6. Le retour au menu principal est automatique

#### *Désactiver le mode nuit*

Procéder comme pour l'activation. La coche ( $\blacklozenge$ ) à la droite de la ligne **Mode nuit** est effacée.

#### **8.7.4 Calculatrice**

- 1. Entrez le premier chiffre. *Les touches >K sélectionnent le point décimal. CORRI corrige une erreur de frappe.*
- 2. Appuyez sur **SELECT**.
- 3. Sélectionner l'opérateur : + (addition), (soustraction), \* (multiplication), / (division).
- 4. Entrer le second chiffre.  *Les touches >K sélectionnent le point décimal. CORRI corrige une erreur de frappe ou réinitialise le résultat après un calcul.*
- 5. Appuyez sur **SELECT** pour obtenir le résultat.
- 6. Si nécessaire poursuivez avec un autre calcul à partir du point 3 ou réinitialisez le résultat par appui sur *CORRI*.
- 7. Retournez à l'écran de veille par  $\sqrt{\alpha}$

#### **8.7.5 Jeu Sudoku**

Ce jeu consiste à entrer un chiffre (1 à 9) par case vide, de manière à remplir l'ensemble des cases. Toutefois, vous ne pouvez pas entrer le même chiffre dans la même ligne ou la même colonne.

- 1. Appuyez sur **MENUS**.
- 2. Sélectionner l'icône
- 3. Appuyez sur **SELECT**.
- 4. Accéder à la ligne **Jeu Sudoku**.
- 5. Appuyer sur la touche correspondant à **SELECT**.
- 6. Sélectionner la case à remplir avec les touches de direction et entrer le chiffre au clavier. Un chiffre non conforme ne peut être affiché.
- 7. Retournerez à l'écran de veille par  $\boxed{\pi}$ .

### **8.7.6 Code d'accès**

Permet la modification du code d'accès (par exemple le 0 ou le 9) à certains standards, tels les PABX et l'accès à la ligne externe préalablement à la numérotation du numéro à appeler. Il est ainsi possible de paramétrer le combiné de manière à ce que celui-ci insère automatiquement un chiffre d'accès lors de l'utilisation d'un numéro de téléphone appartenant à la liste des appels reçus.

- 1. Appuyez sur **MENUS**.
- 2. Sélectionner l'icône
- 3. Appuyez sur **SELECT**.
- 4. Accéder à la ligne **Code d'accès**.
- 5. Appuyer sur la touche correspondant à **SELECT**.
- 6. En utilisant les touches  $\blacktriangleleft\blacktriangleright$ , définissez le numéro à 1 chiffre (0 à 9) qui sera automatiquement composé avant l'accès à la ligne extérieure.
- 7. Confirmer avec **SELECT**.
- 8. Retourner au menu principal par appuis successifs sur **RETOUR**.

#### **8.7.7 Mem. journal**

Cette fonction permet de mémoriser, dans la liste des appels reçus, soit tous les appels en choisissant « **Tous les appels** », soit seulement les appels sur non réponse en sélectionnant « **Non répondus** ».

Utilisez les touches  $\nabla$   $\triangle$  pour sélectionner « **Tous les appels** » ou « **Non répondus** » et validez avec **SELECT**.

### **8.7.8 Signal d'appel**

Si cette fonctionnalité a été activée auprès de votre opérateur, votre téléphone indiquera le numéro et le nom du second appelant (double appel) alors que vous êtes en conversation avec le premier. .

Si vous activez la fonction « Signal d'appel » sur votre combiné, il vous suffira d'appuyer sur la touche « R » et ensuite « 2 » pour basculer vers le second appel. Un nouvel appui sur « R » » et ensuite « 1 » rebascule vers le premier appel et raccroche le second appel.

Pour activer cette fonction, une fois la ligne **Signal d'appel** sélectionnée, appuyez sur **SELECT**. Une coche ( $\blacktriangledown$ ) est visible à la droite de la ligne.

Pour désactiver cette fonction, une fois la ligne **Signal**  $d$ 'appel sélectionnée, appuyez sur **SELECT**. La coche  $(\checkmark)$ initialement affichée à la droite de la ligne est effacée.

#### **8.7.9 Messagerie vocale**

Cette fonction permet la modification du numéro d'accès à la messagerie vocale.

Le numéro par défaut est le 3103.

- 1. Appuyez sur **MENUS**.
- 2. Sélectionnez l'icône
- 3. Appuyez sur **SELECT**.
- 4. Sélectionnez la ligne **Messagerie Vocale**.
- 5. Appuyez sur la touche **SELECT**.
- 6. Sélectionnez le numéro à modifier.
- 7. Appuyez sur la touche **SELECT**.
- 8. Appuyez sur **CORRI** (Corriger). Chaque appui efface un chiffre du numéro.
- 9. Entrez le nouveau numéro au clavier.
- 10. Confirmez par appui sur **SELECT**.
- 11. Retournez au menu principal par appuis successifs sur **RETOUR**.

## **9. Multi-combinés**

### **9.1 Associer des combinés supplémentaires**

Procéder comme indiqué au paragraphe 8.2.6, en page 26.

### **9.4 Répondre à un combiné interne**

Appuyez sur  $|\mathcal{L}_\oplus|$ 

### **9.2 Désinstaller un combiné**

Procéder comme indiqué au paragraphe 8.5.4, en page 32.

### **9.3 Appeler un combiné interne**

- 1. Décrochez le combiné et appuyez sur ◀.
	- *L'afficheur indique INT -> (interphone).*
- 2. Appuyez sur la touche correspondant au numéro du combiné que vous souhaitez appeler (1 à 5).

 *Le combiné appelé sonne.* 

- 3. Si votre correspondant peut répondre, il appuie sur  $\mathcal{L}_{\neq}$ et répond à votre appel. *Votre afficheur indique le numéro du combiné et l'icône est affichée.*
- 4. À la fin de la conversation, appuyez sur .

### **9.5 Transfert d'appel entre combinés**

Si plusieurs combinés sont enregistrés à votre base (vous pouvez relier jusqu'à 5 combinés à la même base, voir § 9, en page 38), vous pouvez transférer entre eux un appel en provenance de l'extérieur.

- 1. Une fois en connexion avec un appel extérieur, appuyez  $(sans$  maintien) sur  $\blacktriangleleft$  et entrez au clavier le numéro du combiné (1 à 5) auquel vous souhaitez transférer l'appel.
- 2. Si le porteur du combiné appelé peut répondre, il appuie sur  $\left| \mathcal{C}_{\neq} \right|$  et reçoit l'appel.
- 3. Appuyez sur  $\boxed{2}$  pour raccrocher.

### *Multi-combinés*

### **9.6 Conférence à trois**

Lorsque vous êtes en communication simultanée avec l'extérieur et l'intérieur (fonction « Interphone », paragraphe 6.10), vous pouvez établir une conversation à 3.

1. Appuyez et maintenez appuyée, pendant plus de 2 secondes, la touche # du combiné ayant reçu l'appel en premier.

*La conférence à 3 est établie.* 

2. Pour terminer la conférence à 3, appuyez sur  $\sqrt{\omega}$ 

### **9.7 Interphonie**

Si plusieurs combinés sont enregistrés à votre base (jusqu'à 5 combinés peuvent être attribués à la même base, voir § 9, en page 38), vous pouvez établir une conversation entre deux combinés.

- 1. Décrochez le combiné et appuyez sur *L'afficheur indique INT -> (interphone).*
- 2. Appuyez sur la touche correspondant au numéro du combiné que vous souhaitez appeler (1 à 5).  *Le combiné appelé sonne.*
- 3. Si votre correspondant peut répondre, il appuie sur  $\mathcal{L}_{\phi}$ et répond à votre appel.  *Votre afficheur indique le numéro du combiné et l'icône*  est affichée.
- 4. À la fin de la conversation, appuyez sur .

### **9.8 Intercepter un appel externe en communication interne**

Procédez comme suit :

- 1. Une fois le numéro affiché à l'écran, appuyez sur  $\sqrt{\alpha}$ pour raccrocher.
- 2. Prenez la ligne par appui sur  $\mathcal{L}_{\text{eq}}$

## **10. Multi-bases**

Chaque base peut communiquer avec un maximum de 5 combinés. De plus, un maximum de 4 bases peut être installé sur un même site.

Si la base sélectionnée n'a pas été enregistrée par votre combiné, l'afficheur indique « **Pas de base x** ».

### **10.1 Attribuer un combiné à une base**

- 1. Appuyez sur **MENUS**.
- 2. Sélectionnez l'icône ...
- 3. Sélectionnez la ligne **Sélection base**.
- 4. Sélectionnez la base à laquelle vous souhaitez relier ce combiné avec  $\blacktriangle$   $\nabla$ . L'icône  $\blacktriangledown$  est affichée à côté de la sélection actuelle.

*L'indication « Pas de base x » est affichée pour un choix ne correspondant pas à une base valide. Si plusieurs bases sont accessibles, vous pouvez sélectionner Meilleure base. Dans ce cas, le combiné se raccrochera automatiquement à la première base disponible lors de votre déplacement.* 

- 5. Confirmez par appui sur **SELECT**.
- 6. Appuyez sur  $\boxed{\circ}$  pour retourner en mode veille.

### **10.2 Désattribuer un combiné d'une base**

Procéder comme indiqué au paragraphe 8.5.4, en page 32.

## **11. Problèmes éventuels**

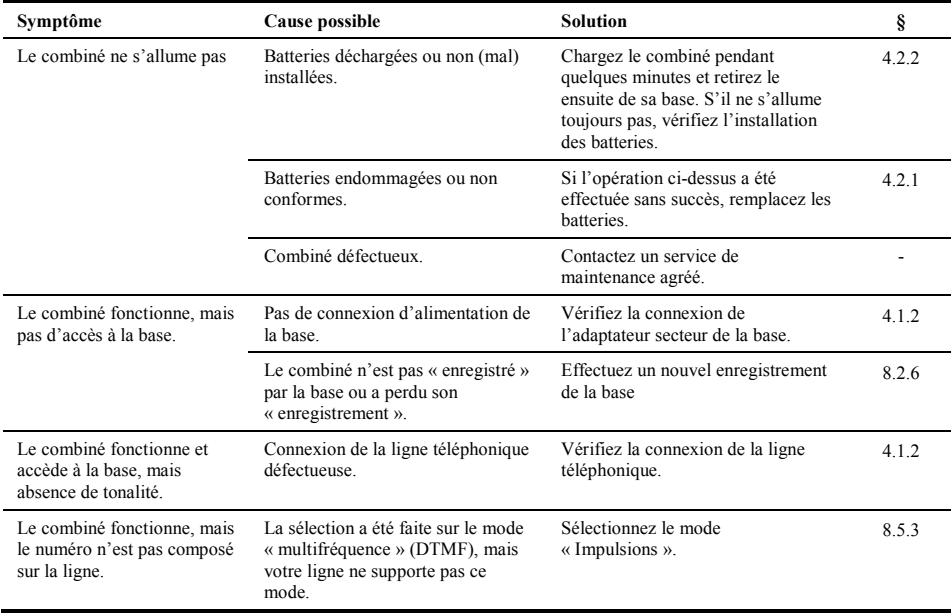

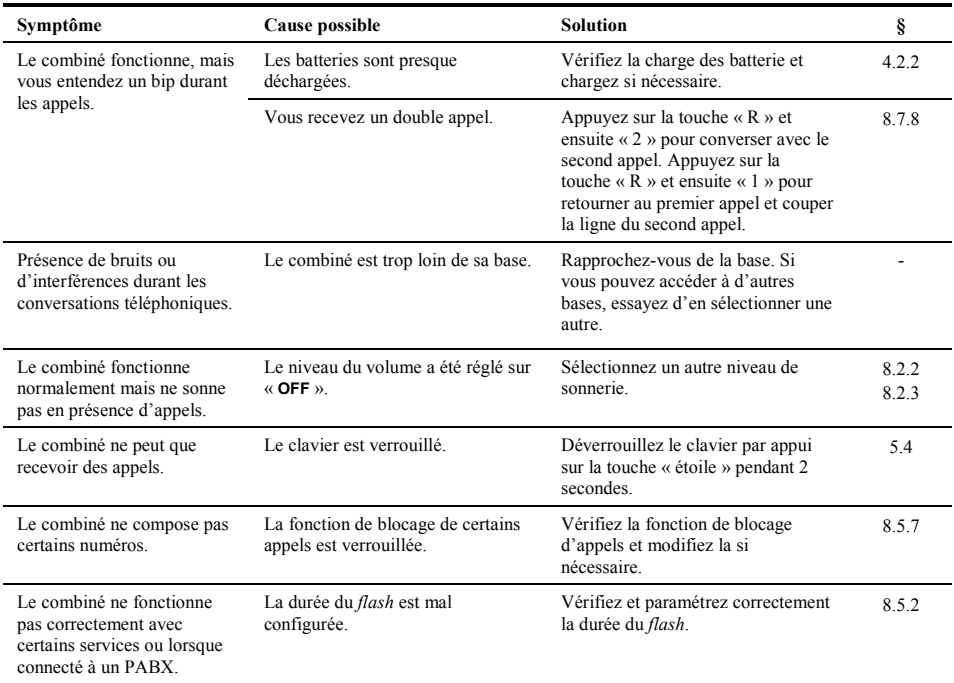

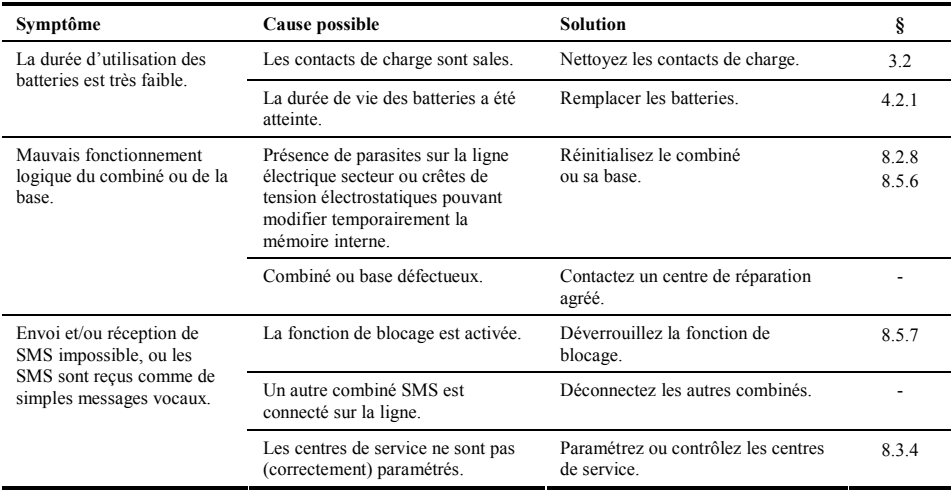

### **11.1 RAZ du code PIN du combiné**

Si vous avez oublié le code PIN du combiné, cette fonction permet de réinitialiser le combiné avec le code PIN par défaut.

- 1. Mettez le combiné hors service par appui sur  $\sqrt{\omega}$ 
	-
- 2. Remettez le combiné en service par appui sur  $\boxed{\alpha}$ et appuyez immédiatement sur la touche 0 avant que l'afficheur n'indique « En recherche ».

 *L'afficheur indique alors « Reset PIN ? »* 

3. Appuyez sur **MENUS** pour accepter (ou sur la touche  $|\mathcal{C}_{\alpha\beta}|$  pour quitter sans réinitialisation).

 *L'afficheur indique « Saved » avant d'afficher l'écran d'accueil.* 

4. Après quelques secondes l'écran du combiné indique de nouveau **HS(x) BS(x)** (x étant les numéros du combiné et de la base). Le code PIN du combiné est de nouveau le 1590.

### **11.2 RAZ du code PIN de la base**

- 1. Insérez le combiné sur sa base.
- 2. Déconnectez la fiche du câble d'alimentation de la base. Après quelques secondes, le combiné indique « En recherche ».
- 3. Appuyez sur la touche  $\left(\cdot\right)$  de la base et maintenez la appuyée tout en réinsérant la fiche du câble d'alimentation. Relâchez l'appui sur le bouton  $\binom{n}{n}$

Après quelques secondes l'écran du combiné indique de nouveau **HS(x) BS(x)** (x étant les numéros du combiné et de la base). Le code PIN de la base est de nouveau le 1590.

Entrez de nouveau ce code PIN pour vérification. Appuyez sur **SELECT** pour valider.

## **12. Caractéristiques techniques**

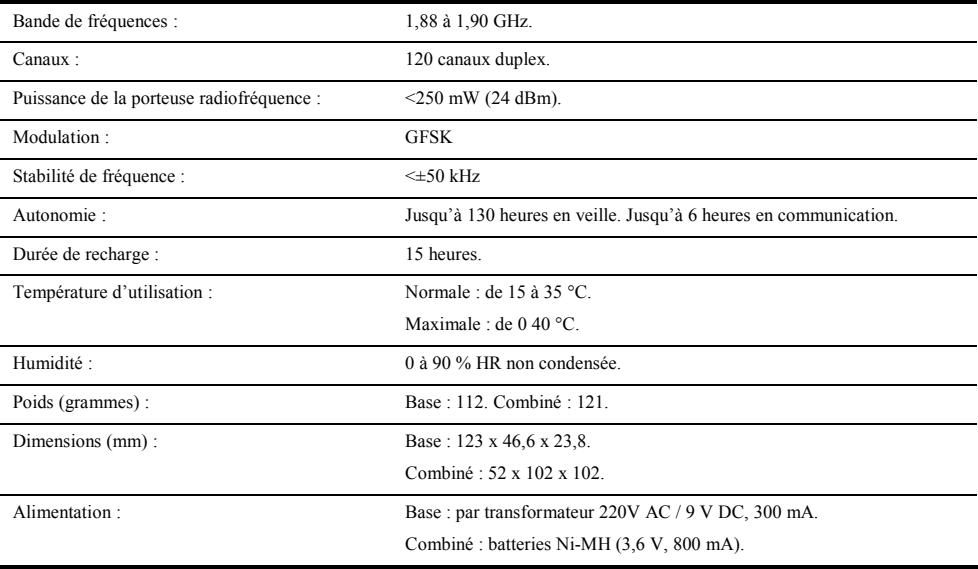

### *Déclaration de conformité*

## **13. Déclaration de conformité**

Nom : GEEMARC TELECOM (fabricant, mandataire ou personne responsable de la mise sur le marché de l'équipement). Siège social : GEEMARC TELECOM Adresse : Parc d'Activité de l'Etoile Localité : Grande Synthe. Code postal : 59780

 $\epsilon$ 

Identification du produit :

- Nature : téléphone
- Type : sans fil
- Référence commerciale : Geemarc Miami
- **Autres informations : DECT**

Déclare sous son entière responsabilité que le produit décrit ci-dessus est en conformité avec les exigences essentielles applicables et en particulier avec la directive (1999/2/CE) suivante :

Article 3.1 a : EN 60950 (2001), EN 41003 (1998) Article 3.1 b : EN 301406 (2003) EN 301489 (2002) Article 3.2 : TBR 10 (1999) TBR 22 + A1 (GAP) EN 301437 (1999) TBR 38 (1998) Procédure suivie (Annexes) : Déclaration de conformité directive R & TTE

Date : 01 janvier 2007

Signature et titre de la personne autorisée

Directeur Technique Jean-Gérard Briche

## **14. Informations générales**

### **14.1 Garantie**

Cet appareil est garanti 2 ans, pièces et main d'œuvre. La date d'achat figurant sur le ticket de caisse fera foi. Cette garantie s'exerce sous réserve d'une utilisation normale de l'appareil. Les dommages occasionnés par les surtensions électriques, la foudre ou par un choc sur l'appareil ne peuvent en aucun cas être couverts par la garantie. En cas de problème de fonctionnement, pendant la période de garantie, vous devrez impérativement téléphoner à notre Centre d'Appels au 3900 (0,34 €/min, tarif en vigueur au 01.03.2007. Temps d'attente gratuit pour les abonnés de FranceTelecom), qui expertisera votre matériel à distance et déterminera la nature de la panne.

#### **14.2.2 Raccordement téléphonique**

Les tensions présentes sur ce réseau sont classées TRT-3 (Tension de réseau de Télécommunication) au sens de la norme EN60950.

#### **14.2.3 Compatibilité électromagnétique**

Ce produit respecte les exigences de compatibilité électromagnétique et de sécurité électrique demandés par la directive européenne RTTE. Par ailleurs, il est compatible avec les différents réseaux téléphoniques européens (norme TBR21/37/38). Le fonctionnement de l'appareil n'est pas garanti si le courant de ligne est inférieur à 18 mA.

### **14.2 Sécurité de l'utilisateur**

#### **14.2.1 Raccordement au secteur**

L'appareil est prévu pour fonctionner avec 3 batteries rechargeables de type AAA, 1,2 V, 800 mAh en liaison avec une base faisant également office de chargeur. Cette dernière étant alimentée par le secteur 230 V AC, 50 Hz (tension classée « dangereuse » selon les critères de la norme EN60950), le bloc d'alimentation secteur servant de dispositif de sectionnement de l'alimentation 230 V AC, il devra être installé à proximité du matériel et aisément accessible.

### **14.3 Recyclage**

La directive DEEE (Déchet d'Equipement Electrique et Electronique) a été mise en place dans le but d'assurer la collecte sélective en vue de la valorisation, réutilisation ou recyclage des produits en fin de vie.

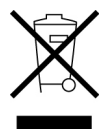

Lorsque votre produit ne fonctionne plus, ne le jetez pas dans une poubelle ménagère. Suivez l'une des procédures cidessous :

 Déposez les batteries et votre ancien appareil dans un lieu de collecte approprié..

### *Informations générales*

 Ou rapportez votre ancien appareil au magasin ou vous achèterez le nouveau. Il devra l'accepter.

Ainsi, si vous respectez ces instructions, vous faîtes un geste pour l'environnement et vous contribuerez à la préservation des ressources naturelles et à la protection de la santé humaine.

### **15. Index**

**118712, 18 3103, 18** 

#### A

**AAA, 47 Accès lignes extérieures, 36 Afficheur**  Contraste, 27 Descriptif, 8 Fond d'écran, 27 Style fenêtres, 27 **Alarme**  Activer, désactiver, 35 Définir l'heure, 35 **Appel**  Direct<sub>15</sub> Du répertoire, 17 Durée, 16 Indirect, 15 Répondre, 16 **Appel externe**  Sonnerie, 25 Volume sonore, 25 **Appel interne**  Sonnerie, 25

Volume sonore, 25 **Appelant**  Nom, 37 Numéro de téléphone, 37 **Appeler, 15**  Mode direct, 15 Mode indirect, 15 **Appels**  Bloqués, 42 **Appels bloqués, 32 Appels émis, 31 Autonomie, 45 Autonomie batterie**  Faible, 43

#### B

**Bande de fréquences, 45 Base**  Alimentation, 45 Chargeur, 47 Code, 32 Code PIN, 32 Contacts, 43 Mauvais fonctionnement, 43 Pas d'accès, 41

pas d'alimentation, 41 RAZ, 32, 44 RAZ complète, 32 **Batteries**  AAA, 47 Autonomie faible, 43 Recyclage, 47 **Batteries Ni-MH, 13 Bip**  Clavier, 25 Durant appel, 42 SMS, 20 **Bis, 17 Bloc batterie**  Déchargé, 41, 42 Durée de vie, 43 Endommagé, 41 **Bloc batteries**  Capacité, 47 Combiné, 13 Recharge, 13 Recyclage, 47 Remplacement, 13 Sens, 13 Temps de recharge, 13

#### **Blocage**

Appel, 42 **Blocage de numéros, 32** 

#### $\mathcal{C}$

**Calculatrice, 36 Canaux, 45 Caractères alphanumériques, 8 Caractéristiques techniques, 45 CE, 46 Centre de service**  SMS, 43 **Centre SMS, 29 Chargeur**  Contacts, 43 **Clavier**  Activer bip, 25 Bip, 25 Désactiver bip, 25 Descriptif, 7 déverrouiller, 16 Déverrouiller, 16 Verrouillé, 42 Verrouiller, 16 **Code PIN**  Base, 32 Combiné, 25 **Code PIN base**  RAZ du code, 32, 44 Usine, 32

**Code PIN combiné**  RAZ du code, 44 **Combiné**  Ajouter un combiné, 38 Alimentation, 45 Arrêt, 15 Autonomie, 45 Bip durant appel, 42 Bloc batteries, 13 Clavier verrouillé, 42 Code, 25 Défectueux, 41 Définir la base, 26 Définir un nom, 27 Descriptif, 6 Désinstaller, 38 Dimensions, 45 Distance de la base, 42 DTMF, 41 Durée de charge, 45 Humidité, 45 Intercepter appel externe, 39 Libérer d'une base, 32 Localisation, 18 Marche, 15 Mauvais fonctionnement, 43 Mise en service, 14 *Mise hors service*, 14 Multi-bases, 40 Multiples, 38

Ne décroche pas, 41 Nom, 27 Numéro non composé, 41 Paramétrer l'afficheur, 27 Pas de numéro, 42 Pas de sonnerie d'appel, 42 Pas de tonalité, 41 Pas enregistré, 41 Poids, 45 Prise de ligne auto, 18 RAZ, 26, 44 Réception uniquement, 42 Température d'utilisation, 45 Volume sonore, 42 **Compatibilité électromagnétique, 47 Conférence à trois, 39 Contraste afficheur, 27 Conversation**  Bruits, 42

### D

**Date**  D'un appel, 30 Définir la date, 35 **Date d'achat, 47 Décrochage automatique, 18, 27 Description**  Afficheur, 8 Clavier, 7

Combiné, 6 **Déverrouillage combiné, 16 Déverrouiller**  Clavier, 16 **Dimensions, 45 Double appel, 37, 42 DTMF, 14, 32, 41 Durée de charge, 45 Durée de l'appel, 16** 

#### E

**Ecoute**  Régler volume, 19 **E-mail, 21 Enregistrer comb, 26 Extras/FT, 35** 

#### F

**Fax, 21 Flash**  Durée, 31, 42 **Fond d'écran, 27 Foudre, 47 Fréquence**  Stabilité, 45 **Fréquences vocales, 17**  Sélection temporaire, 17

#### G

**Garantie, 47** 

#### H

**Haut-parleur**  Activer, 18 **Heure**  D'un appel, 30 Définir l'heure, 35 **Horloge, 35 Humidité, 45** 

#### I

**Impulsion, 14, 32 Impulsions, 17 Installation**  Base, 12 Combiné, 13 *INT***, 38, 39 Interphone, 39** 

#### J

**Jeu Sudoku, 36 Journal, 30**  Appels émis, 31 Mémoriser, 37

#### $\mathbf{L}$

**Ligne**  Réglages, 14 **Ligne téléphonique**  Défectueuse, 41 **Localisation du combiné, 18** 

#### M

**mAh, 47 Mains libres, 18 Master pin, 32 Mem. journal, 37 Messagerie vocale**  Modifier numéro d'accès, 37 Numéro par défaut, 37 **Messagerie vocale FT, 18 Miami, 46 Micro**  Couper le mircro, 19 Réactiver le micro, 19 Secret, 19 **Mode de numérotation, 14, 32 Mode nuit, 35 Modulation, 45 Multi-bases**  Attribuer un combiné, 40 Désattribuer un combiné, 40 **Multi-combinés**  Ajouter un combiné, 38 Appeler un combiné, 38 Appeler un combiné, 38 Conférence à trois, 39 Désinstaller, 38 Intercepter appel externe, 39 Interphone, 39 Répondre à un combiné, 38

Transfert d'appel, 38

#### N

**Ni-MH, 13 Nom**  Appelant (signal d'appel), 37 Chercher nom dans répertoire, 34 Chercher nom dans répertoire, 34 Corriger nom dans répertoire, 34 Donner un nom au combiné,  $27$ Entrer dans répertoire, 33 Entrer dans répertoire, 34 Fabricant, 46 Liste des 20 derniers appels, 31 Présentation du nom, 19 Répertoire, 33 Sélectionner nom dans répertoire, 34 **Non répondus, 37 Numéro** 

Présentation du numéro, 19 Rechercher dans répertoire, 34 **Numéros**  Rappel, 17

**Numéros bloqués, 32 Numéros précomposés, 18** 

#### P

**PABX, 14**  Code d'accès, 36 Durée du flash, 31 Numéro d'accès, 36 **Perte du combiné, 18 Poids, 45 Porteuse, 45 Pour envoyer, 29 Pour recevoir, 29 Problème de fonctionnement, 47 Problèmes éventuels, 41 Produit**  Informations, 46 **Puissance porteuse, 45 Pulse, 32** 

#### R

**R, 37 R (touche), 37, 42 Raccordement**  Réseau électrique, 47 Réseau téléphonique, 47 **Raccordements**  Base, 12 **Rappel derniers numéros, 17 RAZ**  Base, 32 **RAZ combiné, 26** 

#### **Réception**  Régler volume, 19 **Recyclage, 47 Réglages**  Ligne, 14 **Renseignements FT, 18 Répertoire**  Accès, 33 Ajouter le numéro, 22 Appel à partir du répertoire, 17 Corriger une entrée, 34 définir un nom, 33 Effacer, 27 Effacer une entrée, 34 Mémoriser le numéro, 31 Mémoriser un numéro, 33 Rappeler un numéro, 34 Rechercher un nom, 34 Sélectionner le nom, 21 Sélectionner le numéro, 21, 28 Tout effacer, 34 Transférer le numéro, 30 **Répondre à un appel, 16 Réponse auto, 18, 27 Réseau téléphonique, 47**  S

**Secret, 19 Secteur, 47 Sécurité de l'utilisateur, 47** 

**Sélection base, 26 Signal d'appel, 37 Signal sonore**  Touches, 25 **SMS**  Ajouter répertoire, 22 Bip, 20 Bip d'arrivée, 30 Bip de réception message, 20 Boîte de réception, 21 Centre de service, 43 Confirmation de réception, 20 Consulter, 21 Corriger, 22 Effacer, 21, 22 E-mail, 21 Envoi impossible, 43 Envoyer, 21 Envoyer plus tard, 28 Faure suivre, 22 Fax, 21 Mémoriser, 21, 28 Message confirmation, 20 Messages émis, 22 Numéro émission, 29 Numéro réception, 29 Paramétrage, 29 Rappeler, 22 Rapport, 20 Rapport d'émission, 29

Reçus, 29 Rédiger, 20, 28 Réglages, 29 Répondre, 21 Texto, 21 Tout effacer, 22 **Sonnerie**  Appel externe, 25 Appel interne, 25 Sélectionner, 33, 34 **Stabilité de fréquence, 45 Styles fenêtres, 27 Sudoku, 36 Surtensions électriques, 47** 

#### T

**Télécopie, 21 Température d'utilisation, 45 Tonalité**  Absente, 41 **Touche**  "R", 37 Alphanumérique, 8 Bis, 17 Fléchée, 7 Navigation, 7 **Touche "R", 37 Touches**  Signal sonore à l'appui, 25 **Tous les appels, 37** 

**Transformateur, 13**  V **Verrouillage combiné, 16 Verrouiller**  Clavier, 16 **Volume sonore**  Alarme nuit, 35 Appel externe, 25 Appel interne, 25 Combiné, 42 Réception, 19

UGMIAMI ED.01.

#### Service assistance de France Télécom Téléphone: 3900

(0,34 €/min, tarif en vigueur au 01.03.2007. Temps d'attente gratuit pour les abonnés de FranceTelecom)

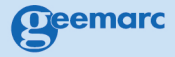

Parc de l'Etoile 2 rue Gallilée 59760 Grande Synthe

www.geemarc.com